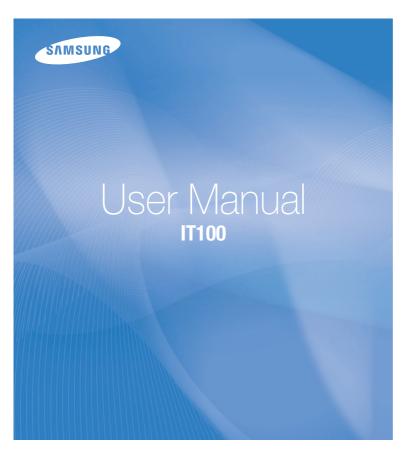

This user manual includes detailed usage instructions for your camera. Please read this manual thoroughly.

### Click a topic

Quick reference

Contents

Basic functions

Extended functions

Shooting options

Playback/Editing

Appendixes

Index

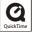

# Health and safety information

Always comply with the following precautions and usage tips to avoid dangerous situations and ensure peak performance of your camera.

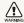

Warning—situations that could cause injury to yourself or others

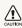

Caution — situations that could cause damage to your camera or other equipment

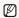

Note-notes, usage tips, or additional information

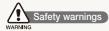

# Do not use your camera near flammable or explosive gases and liquids

Do not use your camera near fuels, combustibles, or flammable chemicals. Do not store or carry flammable liquids, gases, or explosive materials in the same compartment as the camera or its accessories.

### Keep your camera away from small children and pets

Keep your camera and all accessories out of the reach of small children and animals. Small parts may cause choking or serious injury if swallowed. Moving parts and accessories may present physical dangers as well.

### Prevent damage to subjects' eyesight

Do not use the flash in close proximity (closer than 1 m/3 ft) to people or animals. Using the flash too close to your subject's eyes can cause temporary or permanent damage.

#### Handle and dispose of batteries and chargers with care

- Use only Samsung-approved batteries and chargers.
   Incompatible batteries and chargers can cause serious injuries or damage to your camera.
- Never dispose of batteries in a fire. Follow all local regulations when disposing of used batteries.
- Never place batteries or cameras on or in heating devices, such as microwave ovens, stoves, or radiators. Batteries may explode when overheated.

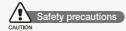

### Handle and store your camera carefully and sensibly

 Do not allow your camera to get wet—liquids can cause serious damage. Do not handle your camera with wet hands. Water damage to your camera can void your manufacturer's warranty.

- Do not expose the camera to direct sunlight or high temperatures for an extended period of time. Prolonged exposure to sunlight or extreme temperatures can cause permanent damage to your camera's internal components.
- Avoid using or storing your camera in dusty, dirty, humid, or poorly-ventilated areas to prevent damage to moving parts and internal components.
- Remove the batteries from your camera when storing it for an extended period of time. Installed batteries may leak or corrode over time and cause serious damage to your camera.
- Protect your camera from sand and dirt when using it on beaches or in other similar areas.
- Protect your camera from impact, rough handling, and excessive vibration to avoid serious damage.
- Exercise caution when connecting cables or adapters and installing batteries and memory cards. Forcing the connectors, improperly connecting cables, or improperly installing batteries and memory cards can damage ports, connectors, and accessories.
- Do not insert foreign objects into any of your camera's compartments, slots, or access points. Damage due to improper use may not be covered by your warranty.

# Protect batteries, chargers, and memory cards from damage

- Avoid exposing batteries or memory cards to very cold or very hot temperatures (below 0° C/32° F or above 40° C/104° F).
   Extreme temperatures can reduce the charging capacity of your batteries and can cause memory cards to malfunction.
- Prevent batteries from making contact with metal objects, as this can create a connection between the + and - terminals of your battery and lead to temporary or permanent battery damage.
- Prevent memory cards from making contact with liquids, dirt, or foreign substances. If dirty, wipe the memory card clean with a soft cloth before inserting in your camera.
- Turn off the camera when inserting or removing the memory card.
- Do not bend, drop, or subject memory cards to heavy impact or pressure.
- Do not use memory cards that have been formatted by other cameras or by a computer. Reformat the memory card with your camera.
- Never use a damaged charger, battery, or memory card.

### Use only Samsung-approved accessories

Using incompatible accessories may damage your camera, cause injury, or void your warranty.

### Protect your camera's lens

- Do not expose the lens to direct sunlight, as this may discolour the image sensor or cause it to malfunction.
- Protect your lens from fingerprints and scratches. Clean your lens with a soft, clean, debris-free lens cloth.

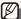

### Important usage information

#### Allow only qualified personnel to service your camera

Do not allow unqualified personnel to service the camera or attempt to service the camera yourself. Any damage that results from unqualified service is not covered by your warranty.

#### Ensure maximum battery and charger life

- Overcharging batteries may shorten battery life. After charging is finished, disconnect the cable from your camera.
- Over time, unused batteries will discharge and must be recharged before use.
- Disconnect chargers from power sources when not in use.
- Use batteries only for their intended purpose.

# Exercise caution when using the camera in humid environments

When transferring the camera from a cold environment to a warm and humid one, condensation can form on the delicate electronic circuitry and memory card. In this situation, wait for at least 1 hour until all moisture has evaporated before using the camera.

#### Check that the camera is operating properly before use

The manufacturer takes no responsibility for any loss of files or damage that may result from camera malfunction or improper use.

#### ©2009 SAMSUNG DIGITAL IMAGING CO., LTD.

Camera specifications or contents of this manual may be changed without prior notice due to upgrade of camera functions.

### Copyright information

- Microsoft Windows and the Windows logo are registered trademarks of the Microsoft Corporation.
- HDMI, the HDMI logo and the term "High Definition Multimedia Interface" are trademarks or registered trademarks of HDMI Licencing LLC.
- QuickTime® and QuickTime® logo are trademarks or registered trademarks of Apple Computer, Inc., used under licence

## Organisation of the user manual

| Basic functions                                                                                                    | 10 |
|----------------------------------------------------------------------------------------------------|----|
| Learn about your camera's layout, icons, and basic functions for shooting.                                                                                            |    |
| Extended functions                                                                                                    | 25 |
| Learn how to take a photo by selecting a mode and how to record a video or voice memo.                                                                                |    |
| Shooting options                                                                                                    | 34 |
| Learn about the options you can set in shooting mode.                                                                                                    |    |
| Playback/Editing                                                                                                    | 51 |
| Learn how to play back photos, videos, or voice memos and edit photos or videos. Also, learn how to connect your camera to your computer, photo printer, TV, or HDTV. |    |
| Appendixes                                                                                                    | 72 |
| Refer to settings, error messages, specifications, and maintenance tins                                                                                               |    |

### Indications used in this manual

| Shooting mode    | Indication      |
|------------------|-----------------|
| Auto             | AUTO            |
| Program          | P               |
| DUAL IS          | (II))) DUAL     |
| Photo Help Guide | C <sub>it</sub> |
| Beauty Shot      | <b>'0</b>       |
| Scene            | SCENE           |
| Movie            | <b>,≅</b>       |
| Smart Auto       | SMART           |

### Shooting mode icons

These icons indicate that a function is available in the corresponding modes. The **SCENE** mode may not support functions for all scenes.

#### e.g.)

Darker (-)

Neutral (0)

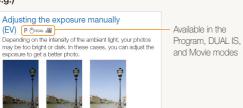

Brighter (+)

#### Icons used in this manual

|               | Additional information                                                                                                    |
|---------------|----------------------------------------------------------------------------------------------------|
| $\triangle$   | Safety warnings and precautions                                                                                                    |
| []            | Camera buttons; for example: [Shutter] (represents the shutter button)                                                                                                |
| ( )           | Page number of related information                                                                                                    |
| $\rightarrow$ | The order of options or menus you must select to perform a step; for example: Select Functions → White Balance (represents select Functions, and then White Balance). |
| *             | Annotation                                                                                                    |

### Abbreviations used in this manual

| Abbreviation | Definition                  |  |
|--------------|-----------------------------|--|
| ACB          | Auto Contrast Balance       |  |
| AEB          | Auto Exposure Bracket       |  |
| AF           | Auto Focus                  |  |
| DIS          | Digital Image Stabilisation |  |
| DPOF         | Digital Print Order Format  |  |
| EV           | Exposure Value              |  |
| OIS          | Optical Image Stabilisation |  |
| WB           | White Balance               |  |

### Expressions used in this manual

#### Pressing the shutter

• Half-press [Shutter]: press the shutter halfway down

• Press [Shutter]: press the shutter all the way down

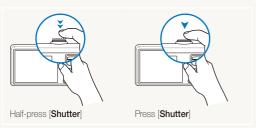

### Subject, background, and composition

- Subject: the main object of a scene, such as a person, animal, or still life
- Background: the objects around the subject
- Composition: the combination of a subject and background

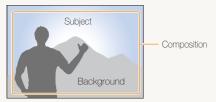

#### Exposure (Brightness)

The amount of light that enters your camera determines the exposure. You can alter the exposure with shutter speed, aperture value, and ISO speed. By altering the exposure, your photos will be darker or lighter.

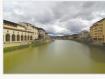

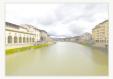

Normal exposure

Overexposure (too bright)

# **Quick reference**

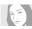

### Taking photos of people

- SCENE mode > Portrait, Children ▶ 27
- \* mode ▶ 29
- Red-eye, Red-eye Fix (to prevent or correct red-eye)
   38
- Face Detection ▶ 42

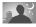

### Taking photos at night or in the dark

- SCENE mode > Night, Dawn, Firework ▶ 27
- Flash options ▶ 38
- ISO speed (to adjust the sensitivity to light) ▶ 39

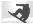

### Taking action photos

Continuous, Motion Capture ▶ 48

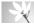

# Taking photos of text, insects, or

- SCENE mode > Close Up, Text ▶ 27
- Macro, Auto Macro (to take close-up photos) ► 40
- White balance (to change the colour tone) ▶ 46

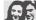

### Adjusting the exposure (brightness)

- ISO speed (to adjust the sensitivity to light) ► 39
- EV (to adjust exposure) ▶ 45
- ACB (to compensate for subjects against bright backgrounds) ▶ 45
- Metering ▶ 46
- AEB (to take three photos of the same scene with different exposures) ► 48

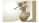

### Applying a different effect

- Photo styles (to apply tones) ▶ 49
- Image adjustment (to adjust saturation, sharpness, or contrast) ► 50

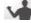

#### Reducing camera shake

- Optical Image Stabilisation (OIS) ▶ 21
- (<sup>(h)</sup>))DUAL mode ► 30

- Viewing files by category in Smart Album ► 53
- Deleting all files on the memory card ▶ 54
- Viewing files as a slide show▶ 56
- Viewing files on a TV or HDTV
   63
- Connecting your camera to a computer ▶ 65
- Adjusting sound and volume
   ▶ 74
- Adjusting the brightness of the display ► 74
- Changing the display language ▶ 74
- Setting the date and time
   ▶ 75
- Formatting the memory card
   ▶ 75
- Troubleshooting ▶ 83

# **Contents**

| Basic functions                                                                                                    | 10                                                             |
|----------------------------------------------------------------------------------------------------|----------------------------------------------------------------|
| Unpacking                                                                                                    | 11                                                             |
| Camera layout                                                                                                    | 12                                                             |
| lcons                                                                                                    |                                                                |
| Turning your camera on or off                                                                                                    | 15                                                             |
| Selecting options                                                                                                    |                                                                |
| Setting the display and sound                                                                                                    | 18                                                             |
| Changing the display type                                                                                                    | 18                                                             |
| Setting the sound                                                                                                    | 18                                                             |
| Taking photos                                                                                                    | 19                                                             |
| Zooming                                                                                                    | 20                                                             |
| Reducing camera shake (OIS)                                                                                                    | 21                                                             |
| Using the Photo Help Guide mode                                                                                                    | 22                                                             |
| Tips for getting a clearer photo                                                                                                    | 23                                                             |
| 1                                                                                                    |                                                                |
|                                                                                                    |                                                                |
| Extended functions                                                                                                    |                                                                |
|                                                                                                    | 25                                                             |
| Extended functions Shooting modes Using the Smart Auto mode                                                                                                    | 25<br>26<br>26                                                 |
| Extended functions Shooting modes Using the Smart Auto mode Using the Scene mode                                                                                                    | 25<br>26<br>26<br>27                                           |
| Extended functions Shooting modes Using the Smart Auto mode                                                                                                    | 25<br>26<br>26<br>27                                           |
| Extended functions Shooting modes Using the Smart Auto mode Using the Scene mode                                                                                                    | 25<br>26<br>26<br>27<br>27                                     |
| Extended functions Shooting modes Using the Smart Auto mode Using the Scene mode Using the frame guide                                                                                                    | 25<br>26<br>26<br>27<br>27<br>28                               |
| Extended functions Shooting modes Using the Smart Auto mode Using the Scene mode Using the frame guide Adjusting the exposure in the Night mode Using the Beauty Shot mode Using the DUAL IS mode                                          | 25<br>26<br>26<br>27<br>27<br>28<br>29<br>30                   |
| Extended functions Shooting modes Using the Smart Auto mode Using the Scene mode Using the frame guide Adjusting the exposure in the Night mode Using the Beauty Shot mode                                                                 | 25<br>26<br>26<br>27<br>27<br>28<br>29<br>30                   |
| Extended functions Shooting modes Using the Smart Auto mode Using the Scene mode Using the frame guide Adjusting the exposure in the Night mode Using the Beauty Shot mode Using the DUAL IS mode                                          | 25<br>26<br>26<br>27<br>27<br>28<br>29<br>30<br>30             |
| Extended functions Shooting modes Using the Smart Auto mode Using the Scene mode Using the frame guide Adjusting the exposure in the Night mode Using the Beauty Shot mode Using the Program mode                                          | 25<br>26<br>26<br>27<br>27<br>28<br>29<br>30<br>30<br>31       |
| Extended functions Shooting modes Using the Smart Auto mode Using the Scene mode Using the frame guide Adjusting the exposure in the Night mode Using the Beauty Shot mode Using the DUAL IS mode Using the Program mode Recording a video | 25<br>26<br>26<br>27<br>27<br>28<br>29<br>30<br>30<br>31<br>33 |

| Shooting options                         | 34   |
|------------------------------------------|------|
| Selecting a resolution and quality       |      |
| Selecting a resolution                   |      |
| Selecting image quality                  |      |
| Using the timer                          |      |
| Shooting in the dark                     |      |
| Preventing red-eye                       |      |
| Using the flash                          |      |
| Adjusting the ISO speed                  |      |
| Changing the camera's focus              | . 40 |
| Using macro                              | . 40 |
| Using auto focus                         |      |
| Adjusting the focus area                 | . 41 |
| Using face detection                     | . 42 |
| Detecting faces                          | . 42 |
| Taking a self-portrait shot              | . 43 |
| Taking a smile shot                      | . 43 |
| Detecting eye blinking                   | . 44 |
| Adjusting brightness and colour          | . 45 |
| Adjusting the exposure manually (EV)     | . 45 |
| Compensating for backlighting (ACB)      | . 45 |
| Changing the metering option             | . 46 |
| Selecting a light source (White balance) | . 46 |
| Using burst modes                        | . 48 |
| Improving your photos                    | . 49 |
| Applying photo styles                    | . 49 |
| Defining your own RGB tone               | . 49 |
| Adjusting your photos                    | . 50 |

### Contents

| Playback/Editing                                  | 51 |
|---------------------------------------------------|----|
| Playing back                                      | 52 |
| Starting Playback mode                            | 52 |
| Viewing photos                                    | 56 |
| Playing a video                                   | 57 |
| -, 0                                              | 58 |
|                                                   | 59 |
|                                                   | 59 |
| Rotating a photo                                  | 59 |
| Applying photo styles                             | 60 |
| Defining your own RGB tone                        | 60 |
| Correcting exposure problems                      | 61 |
| Creating a print order (DPOF)                     | 62 |
| Viewing files on a TV or HDTV                     | 63 |
| Transferring files to your computer               | 65 |
| For Windows users                                 | 65 |
| For Mac users                                     | 70 |
| Printing photos with a photo printer (PictBridge) | 71 |

| Appendixes                         | . 7 |
|------------------------------------|-----|
| Camera settings menu               | 73  |
| Accessing the settings menu        |     |
| Sound                              |     |
| Display                            | 7   |
| Settings                           | 7   |
| Error messages                     | 78  |
| Camera maintenance                 |     |
| Cleaning your camera               | 79  |
| About memory cards                 | 80  |
| About the battery                  | 8   |
| Before contacting a service centre | 8   |
| Camera specifications              | 86  |
| Index                              | 9   |

# **Basic functions**

Learn about your camera's layout, icons, and basic functions for shooting.

| Unpacking                        | 11 |
|----------------------------------|----|
| Camera layout                    | 12 |
| Icons                            | 14 |
| Turning your camera on or off    | 15 |
| Selecting options                | 16 |
| Setting the display and sound    | 18 |
| Changing the display type        | 18 |
| Setting the sound                | 18 |
| Taking photos                    | 19 |
| Zooming                          | 20 |
| Reducing camera shake (OIS)      | 21 |
| Using the Photo Help Guide mode  | 22 |
| Tips for getting a clearer photo | 23 |
|                                  |    |

# **Unpacking**

Check your product box for the following items.

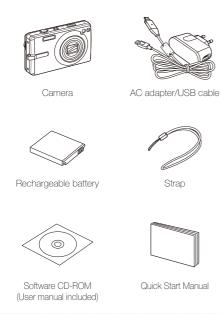

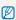

The illustrations may differ from your actual items.

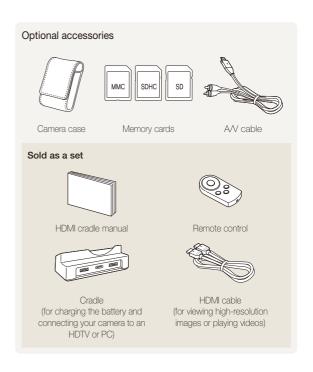

# Camera layout

Before you start, familiarise yourself with your camera's parts and their functions.

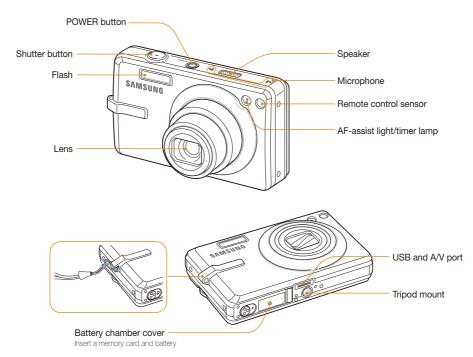

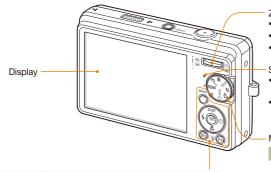

| MENU    | MENU       | Access options or menus.                |               |
|---------|------------|-----------------------------------------|---------------|
|         |            | In Shooting mode                        | While setting |
| DISP    |            | DISP Change the display option          | Move up       |
| (\$000) | Navigation | Change the macro option                 | Move down     |
|         |            | 4 Change the flash option               | Move left     |
|         |            | Change the timer option                 | Move right    |
| (OK)    | OK         | Confirm the highlighted option or menu. |               |
| (E)     | Playback   | Enter Playback mode.                    |               |
| (c) En  | Function   | Access options in Shooting mo           | ode.          |
| # (III) | runction   | Delete files in Playback mode.          |               |

#### Zoom button

- Zoom in or out in Shooting mode.
- Zoom in on part of a photo or view files as thumbnails in Playback mode.
- Adjust volume in Playback mode.

#### Status lamp

- Blinking: When saving a photo or video, being read by a computer or printer, or out of focus
- Steady: When connecting to a computer or in focus

#### Mode dial

| Icon            | Mode                                                                           | Description                                                          |  |
|-----------------|--------------------------------------------------------------------------------|----------------------------------------------------------------------|--|
| AUTO            | Auto Take a photo quickly and easily with minimal settings                     |                                                                      |  |
| Р               | Program                                                                        | Take a photo by setting options                                      |  |
| ∰»DUAL          | DUAL IS                                                                        | Take a photo with options suitable for reducing camera shake         |  |
| C <sub>tt</sub> | Photo Help<br>Guide                                                            | Get shooting tips and practice shooting                              |  |
| ď.              | Beauty Shot Take a photo of a person with options to hide facial imperfections |                                                                      |  |
| SCENE           | Scene                                                                          | Take a photo with options preset for a specific scene                |  |
| ,22             | Movie                                                                          | Record a video                                                       |  |
| SMART           | Smart Auto                                                                     | Take a photo by letting the camera select a scene mode as it detects |  |

# **Icons**

The icons displayed will change according to the mode you select or the options you set.

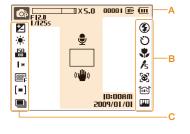

### A. Information

| Icon                   | Description                                                                                                |
|------------------------|----------------------------------------------------------------------------------------------------|
| <b>©</b> P             | Selected shooting mode                                                                                     |
| X5.0                   | Zoom ratio                                                                                                 |
| 00001                  | Available number of photos                                                                                 |
| 00:01:00               | Available recording time                                                                                   |
| (III)                  | Internal memory                                                                                            |
| □                      | Memory card inserted                                                                                       |
| Œ                      | <ul> <li>IIII: Fully charged</li> <li>IIII III: Partially charged</li> <li>III: Charging needed</li> </ul> |
| F12.0<br>1/125s        | Aperture and shutter speed                                                                                 |
| •                      | Voice memo                                                                                                 |
|                        | Auto focus frame                                                                                           |
| (( <mark>1</mark> 11)) | Camera shake                                                                                               |
| 10:00 AM               | Current date and time                                                                                      |

### B. Icons on the right

| Icon           | Description                                        |
|----------------|----------------------------------------------------|
| 3              | Flash                                              |
| Ö              | Timer                                              |
| *              | Auto focus                                         |
| /5             | Photo style                                        |
| <b>[36]</b>    | Face detection                                     |
| (015)<br>(015) | Optical Image Stabilisation (OIS)                  |
| 112            | Face tone                                          |
| 1              | Face retouch                                       |
| IIII           | Image adjustment (contrast, sharpness, saturation) |
| (1)            | Voice muted                                        |

#### C. Icons on the left

| Icon           | Description       |
|----------------|-------------------|
| Z              | Exposure value    |
| •              | White balance     |
| 150<br>80      | ISO speed         |
| [M             | Photo resolution  |
| 320            | Video resolution  |
| <b></b> F      | Photo quality     |
| 30<br><b>F</b> | Frame rate        |
| [=]            | Metering option   |
| LT             | Long time shutter |
|                | Burst type        |

# Turning your camera on or off

Learn how to start your camera.

Press [POWER] to turn your camera on or off.

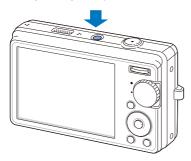

### Turning on your camera in Playback mode

Press  $[\ \ \ \ ]$  . The camera turns on and accesses Playback mode immediately.

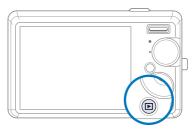

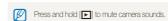

# **Selecting options**

You can select options by pressing [MENU] and using the navigation buttons ([DISP], [3], [4], [5]).

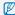

You can also access shooting options by pressing [Fn] but some options are not available.

- 1 In Shooting mode, press [MENU].
- 2 Use the navigation buttons to scroll to an option or menu.
  - To move left or right, press [♣] or [♦].
  - To move up or down, press [DISP] or [\$\mathbb{D}\$].

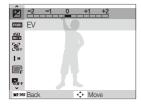

3 Press [OK] to confirm the highlighted option or menu.

#### Going back to the previous menu

Press [MENU] again to go back to the previous menu.

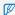

Press [Shutter] to return to Shooting mode.

### E.g. Selecting a white balance option in the P mode

1 Rotate the mode dial to P.

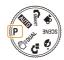

2 Press [MENU].

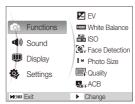

- 3 Press [DISP] or [♥] to scroll to Functions and then press [♥] or [OK].
- 4 Press [DISP] or [ ) to scroll to White Balance and then press [ ) or [OK].

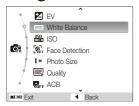

5 Press [4] or [3] to scroll to a white balance option.

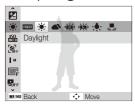

6 Press [**0K**].

# Setting the display and sound

Learn how to change the basic settings for the display and sound according to your preferences.

### Changing the display type

Select a style of display for Shooting or Playback mode.

Press [DISP] repeatedly to change a display type.

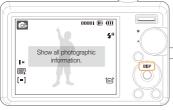

| Mode     | Description                                                                                                    |
|----------|----------------------------------------------------------------------------------------------------|
| Shooting | Display all information about shooting     Hide information about shooting, except the available number of photos                                                                      |
| Playback | Display all information about the current photo Hide all information about the current file Display information about the current file, except the shooting settings and captured date |

### Setting the sound

Set whether your camera emits a specified sound when you operate your camera.

- 1 In Shooting or Playback mode, press [MENU].
- 2 Select Sound → Beep Sound → an option.

| Option |                                      |
|--------|--------------------------------------|
| Off    | The camera does not emit any sounds. |
| 1/2/3  | The camera emits sounds.             |

3 Press [MENU] to return to the previous mode.

# **Taking photos**

Learn basic actions to take photos easily and quickly in the Auto mode.

1 Rotate the mode dial to AUTO.

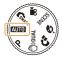

2 Align your subject in the frame.

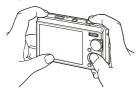

- 3 Half-press [Shutter] to focus.
  - A green frame means the subject in focus.

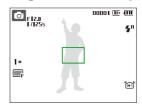

4 Press [Shutter] to take a photo.

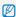

See page 23 for tips to get clearer photos.

## Zooming

You can shoot close-up photos by adjusting the zoom. Your camera has a 5X optical zoom and 5X digital zoom. By using both, you can zoom in up to 25 times.

Push [Zoom] up to zoom in on your subject. Push [Zoom] down to zoom out.

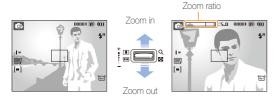

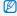

The zoom ratio available for videos differs.

### Digital zoom

If the zoom indicator is in the digital range, your camera is using the digital zoom. The picture quality may deteriorate when you use the digital zoom.

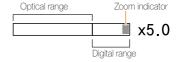

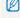

- The digital zoom is not available when using ♠MART, ♠JOUAL, ♠, SCENE (in some scenes), and ♠ modes and when used with Face Detection.
- It may take longer to save a photo when using the digital zoom.

## Reducing camera shake (OIS)

Reduce camera shake optically in Shooting mode.

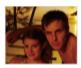

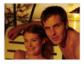

Before correction

After correction

- 1 In Shooting mode, press [MENU].
- 2 Select Functions → OIS → an option.

| Option | Description                       |
|--------|-----------------------------------|
| و الم  | Off: Deactivate the OIS function. |
| و ا    | On: Activate the OIS function.    |

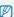

- . OIS may not function properly when:
  - you move your camera to follow a moving subject
  - you use digital zoom
  - there is too much camera shake
  - the shutter speed is slow (e.g., when you select Night in the SCENE mode)
  - the battery is low
  - you take a close-up shot
- If you use the OIS function with a tripod, your images may be blurred by the vibration of the OIS sensor. Deactivate the OIS function when you use a tripod.
- If the camera is impacted, the display will be blurry. In this case, turn
  off the camera and turn it on again to use the OIS function correctly.

# Using the Photo Help Guide mode

This mode provides various shooting tips. Learn how to get better photos and videos.

1 Rotate the mode dial to 📭.

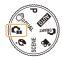

2 Select a menu from the list.

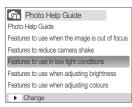

3 Select a submenu.

- 4 View a topic.
  - Press [DISP] or [ ] to display the previous or next screen.

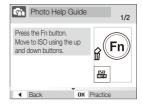

- 5 Press [**0K**] to practice.
  - Press [DISP] to return to the list.

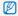

- Press [4] to go back to the previous menu.
- While practicing, you cannot set shooting options or menus.

### Tips for getting a clearer photo

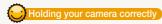

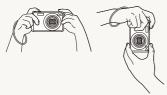

Make sure nothing is blocking the lens.

# Reducing camera shake

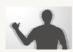

- Set the Optical Image Stabilisation option to reduce camera shake optically. (p. 21)
- Select the (1) DUAL mode to reduce camera shake both optically and digitally. (p. 30)

# Half-pressing the shutter button

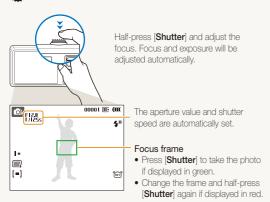

# When ( is displayed

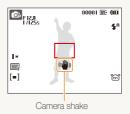

When shooting in the dark, avoid setting the flash option to **Slow**Sync or Off. The aperture remains open longer and it may be harder to hold the camera still.

- Use a tripod or set the flash option to Fill in. (p. 38)
- Set ISO speed options. (p. 39)

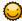

### Preventing your subject from being out of focus

It may be difficult to get your subject in focus when:

- there is little contrast between the subject and background (When your subject is wearing a colour of clothing that is similar to the background)
- the light source behind the subject is too bright
- the subject is shiny
- the subject includes horizontal patterns, such as blinds
- the subject is not positioned in the centre of the frame

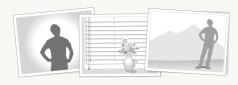

#### Use the focus lock

Half-press [Shutter] to focus. When the subject is in focus, you can reposition the frame to change the composition. When you are ready, press [Shutter] to take your photo.

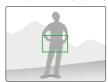

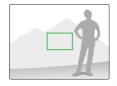

. When you take photos in low light

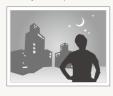

Turn on the flash. (p. 38)

· When subjects are moving fast

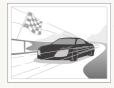

Use the continuous or motion capture function. (p. 48)

# **Extended functions**

Learn how to take a photo by selecting a mode and how to record a video or voice memo.

| Shooting modes                           | 20 |
|------------------------------------------|----|
| Using the Smart Auto mode                | 20 |
| Using the Scene mode                     | 2  |
| Using the frame guide                    | 2  |
| Adjusting the exposure in the Night mode | 28 |
| Using the Beauty Shot mode               | 29 |
| Using the DUAL IS mode                   | 30 |
| Using the Program mode                   | 30 |
| Recording a video                        | 3  |
| Recording voice memos                    | 30 |
| Recording a voice memo                   |    |
| Adding a voice memo to a photo           | 33 |
|                                          |    |

# **Shooting modes**

Take photos or record videos by selecting the best shooting mode for the conditions.

### Using the Smart Auto mode

In this mode, your camera automatically chooses the appropriate camera settings based on a defected type of scene. It will be helpful if you are not familiar with the camera settings for various scenes.

- 1 Rotate the mode dial to MART.
- 2 Align your subject in the frame.
  - The camera selects a scene automatically. An appropriate mode icon will appear at the top left of the screen.

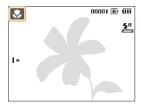

| Icon       | Description                                                                                      |
|------------|--------------------------------------------------------------------------------------------------|
| <b>Δ</b> \ | Appears when taking photos of landscapes.                                                        |
| WH         | Appears when taking photos of bright backgrounds.                                                |
| *)         | Appears when taking photos of landscapes at night. This is available only when the flash is off. |

| *)2              | Appears when taking portraits at night.                     |
|------------------|-------------------------------------------------------------|
| 77.♣             | Appears when taking photos of landscapes with backlighting. |
| 72               | Appears when taking portraits with backlighting.            |
| 9                | Appears when taking portraits.                              |
| *                | Appears when taking close-up photos.                        |
| $T_{\mathbb{Q}}$ | Appears when taking close-up photos of text.                |
| 7                | Appears when the camera and subject are stable for a while. |
| <b>**</b> **     | Appears when taking photos of actively moving subjects.     |
|                  |                                                             |

- 3 Half-press [Shutter] to focus.
- 4 Press [Shutter] to take the photo.

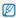

- If the camera does not recognise a proper scene mode, make will not change and the default settings will be used.
- Even if there is a face detected, the camera may not select a portrait mode depending on the subject's position or lighting.
- The camera may not select the correct scene depending on shooting environments, such as camera shake, lighting, and distance to the subject.
- Even if you use a tripod, the \$\frac{x}{x}\$ mode may not be detected depending on the subject's movement.

### Using the Scene mode

Take a photo with options preset for a specific scene.

- 1 Rotate the mode dial to SCENE.
- 2 Select a scene.

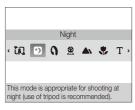

- For the Frame Guide mode, see "Using the frame guide."
- For the Night mode, see "Adjusting the exposure in the Night mode" on page 28.
- 3 Align your subject in the frame and half-press [Shutter] to focus.
- 4 Press [Shutter] to take the photo.

### Using the frame guide

When you want another person to take a photo of you, you can compose the scene with the frame guide feature. The frame guide will help the other person take a photo of you by showing the part of the pre-composed scene.

- 1 Rotate the mode dial to SCENE.
- 2 Select Frame Guide.
- 3 Align your subject in the frame and press [Shutter].
  - Transparent guides will appear on the left and right of the frame.

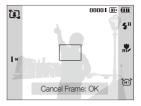

- 4 Ask another person to take a photo.
  - The person must align the subject in the frame by using the guides, and then press [Shutter] to take the photo.
- 5 To cancel the guides, press [OK].

## Adjusting the exposure in the Night mode

In the Night mode, you can catch brief flashes of light as curved streaks by extending the exposure. Use a slow shutter speed to extend the time until the shutter closes. Increase the aperture value to prevent overexposure.

- 1 Rotate the mode dial to **SCENE**.
- 2 Select Night.
- 3 Press [MENU].
- 4 Select Functions → Long Time Shutter.
- 5 Select the aperture value or shutter speed.

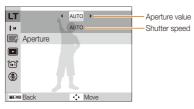

- 6 Select an option.
  - If you select AUTO the aperture value or shutter speed will be adjusted automatically.
- 7 Align your subject in the frame and half-press [Shutter] to focus.
- 8 Press [Shutter] to take the photo.

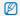

Use a tripod to prevent your photos from blurring.

### Using the Beauty Shot mode

Take a photo of a person with options to hide facial imperfections.

- 1 Rotate the mode dial to \*\*\frac{1}{4}.
- 2 To make the subject's skin tone appear lighter (face only), press [MENU].
- 3 Select Functions → Face Tone → an option.
  - Select a higher setting to make skin tone appear lighter.

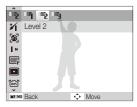

- 4 To hide facial imperfections, press [MENU].
- 5 Select Functions → Face Retouch → an option.
  - Select a higher setting to hide a greater number of imperfections.

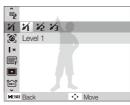

- 6 Align your subject in the frame and half-press [Shutter] to focus.
- 7 Press [Shutter] to take the photo.

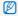

The focus distance will be set to Auto Macro.

### Using the DUAL IS mode

Reduce camera shake and prevent blurred photos with Optical and Digital Image Stabilisation functions.

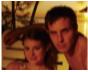

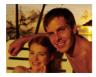

Before correction

After correction

- 1 Rotate the mode dial to (19) DUAL.
- 2 Align your subject in the frame and half-press [Shutter] to focus.
- 3 Press [Shutter] to take the photo.

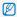

- . The digital zoom will not work in this mode.
- The photo will be corrected optically only when taken with a light source that is brighter than fluorescent light.
- . If your subject is moving rapidly, the photo may be blurry.
- Set the Optical Image Stabilisation option to reduce camera shake in different shooting modes. (p. 21)

## Using the Program mode

Set various options (except for shutter speed and aperture value) in the Program mode.

- 1 Rotate the mode dial to P.
- 2 Set options. (For a list of options, refer to "Shooting options.")
- 3 Align your subject in the frame and half-press [Shutter] to focus.
- 4 Press [Shutter] to take the photo.

### Recording a video

Record videos of up to 20 minutes in length in high definition. The recorded video is saved as an H.264 (MPEG4.AVC) file.

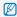

- H.264 (MPEG4 part10/AVC) is a high-compression video format established by international standard organisations ISO/IEC and ITU-T.
- Some memory cards may not support high definition recording. In this case, set a lower resolution. (p. 35)
- When the Optical Image Stabilisation (m) is activated, your video may be recorded with the OIS operation sound.
- 2 Press [MENU].
- 3 Select Functions → Frame Rate → a frame rate (the number of frames per second).
  - As the number of frames increases, action appears more natural, but the file size is increased.

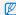

60 FPS is available only when the video resolution is 320 x 240.

- 4 Press [MENU].
- 5 Select **Functions**  $\rightarrow$  **Voice**  $\rightarrow$  a sound option.

| Option | Description                                                                                          |
|--------|----------------------------------------------------------------------------------------------------|
| •      | <b>On</b> : Record a video with sound. (While you are zooming, sound recording will be interrupted.) |
| (2)    | Off: Record a video without sound.                                                                   |

- 6 Set other options as desired. (For options, refer to "Shooting options.")
- 7 Press [Shutter] to start recording.
- 8 Press [Shutter] again to stop recording.

### To pause recording

The camera allows you to pause temporarily while recording a video. With this function, you can record your favourite scenes as a single video.

Press [OK] to pause while recording. Press it again to resume.

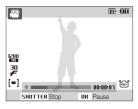

# Recording voice memos P @NOUAL ' SCENE

Learn how to record a voice memo that you can play back at any time. You can add a voice memo to a photo as a short reminder of shooting conditions.

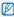

You will get the best sound quality when recording 40 cm away from the camera.

### Recording a voice memo

- 1 In Shooting mode, press [MENU].
- 2 Select Functions → Voice → Record.
- 3 Press [Shutter] to record.

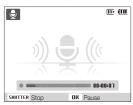

- · Press [OK] to pause or resume recording.
- You can record voice memos of up to 10 hours in length.
- 4 Press [Shutter] to stop.
  - Press [Shutter] again to record a new voice memo.
- 5 Press [MENU] to switch to Shooting mode.

### Adding a voice memo to a photo

- 1 In Shooting mode, press [MENU].
- Select Functions → Voice → Memo.
- 3 Align your subject in the frame and take a photo.
  - You will begin recording a voice memo right after taking the photo.
- 4 Record a short voice memo (10 seconds maximum).
  - Press [Shutter] to stop recording a voice memo.

# **Shooting options**

Learn about the options you can set in shooting mode.

| Selecting a resolution and quality | 35 |
|------------------------------------|----|
| Selecting a resolution             | 35 |
| Selecting image quality            | 35 |
| Using the timer                    | 36 |
| Shooting in the dark               | 38 |
| Preventing red-eye                 | 38 |
| Using the flash                    | 38 |
| Adjusting the ISO speed            | 39 |
| Changing the camera's focus        | 40 |
| Using macro                        | 40 |
| Using auto focus                   | 40 |
| Adjusting the focus area           | 41 |
| Using face detection               | 42 |
| Detecting faces                    | 42 |
| Taking a self-portrait shot        | 43 |
| Taking a smile shot                | 43 |
| Detecting eye blinking             | 44 |
|                                    |    |

| Adjusting brightness and colour          | 4  |
|------------------------------------------|----|
| Adjusting the exposure manually (EV)     | 45 |
| Compensating for backlighting (ACB)      | 45 |
| Changing the metering option             | 46 |
| Selecting a light source (White balance) | 46 |
| Using burst modes                        | 48 |
| mproving your photos                     | 49 |
| Applying photo styles                    | 49 |
| Defining your own RGB tone               | 49 |
| Adjusting your photos                    | 50 |
|                                          |    |

# Selecting a resolution and quality

Learn how to change the image resolution and quality settings.

### Selecting a resolution AUTO P (\*) DUAL ' SCENE & GMART

As you increase the resolution, your photo or video will include more pixels, so it can be printed on larger paper or displayed on a larger screen. When you use a high resolution, the file size will also increase.

#### When taking a photo:

- 1 In Shooting mode, press [MENU].
- 2 Select Functions → Photo Size → an option.

| Option          |                                                                                          |
|-----------------|------------------------------------------------------------------------------------------|
| 12 <sup>M</sup> | <b>4000 X 3000</b> : Print on A1 paper.                                                  |
| <b>€10</b> M    | 3984 X 2656: Print on A2 paper in wide ratio (3:2).                                      |
| 9м              | <b>3968 X 2232</b> : Print on A2 paper in panorama ratio (16:9) or play back on an HDTV. |
| 8м              | 3264 X 2448: Print on A3 paper.                                                          |
| 5м              | 2592 X 1944: Print on A4 paper.                                                          |
| 3м              | <b>2048 X 1536</b> : Print on A5 paper.                                                  |
| 2и              | 1920 X 1080: Print on A5 paper or play back on an HDTV.                                  |
| <b> </b> M      | <b>1024 X 768</b> : Attach to email.                                                     |

#### When recording a video:

- 1 In the mode, press [MENU].
- 2 Select Functions → Movie Size → an option.

| Optio     |                                                         |
|-----------|---------------------------------------------------------|
| 128<br>HQ | 1280 X 720 HQ: Play back high-quality files on an HDTV. |
| 128       | 1280 X 720: Play back on an HDTV.                       |
| 640       | 640 X 480: Play back on a general TV.                   |
| 320       | <b>320 X 240</b> : Post on a web page.                  |

## Selecting image quality P () DUAL (1) SCENE

Photos you take are compressed and saved in JPEG format. Higher quality images will result in larger sizes.

- 1 In Shooting mode, press [MENU].
- 2 Select Functions → Quality → an option.

| Option         |            |
|----------------|------------|
| SF.            | Super Fine |
| ∭F             | Fine       |
| ∭ <sub>n</sub> | Normal     |

The options may differ depending on the shooting mode.

# Using the timer AUTO P (3) DUAL ' SCENE, SE GMART

Learn how to set the timer to delay shooting.

# 1 In Shooting mode, press [3].

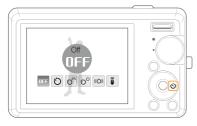

#### 2 Select an option.

| Option          |                                                                           |  |
|-----------------|---------------------------------------------------------------------------|--|
| OFF             | Off: The timer is not active.                                             |  |
| Ö               | 10 Sec: Take a photo in 10 seconds.                                       |  |
| ව <sup>≥5</sup> | 2 Sec: Take a photo in 2 seconds.                                         |  |
| ව <sup>ව</sup>  | <b>Double</b> : Take a photo in 10 seconds and take another in 2 seconds. |  |
| (O)             | <b>Motion Timer</b> : Detect your movement and then take a photo. (p. 37) |  |

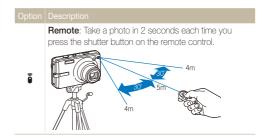

The options may differ depending on the shooting mode.

- 3 Press [Shutter] to start the timer.
  - The AF-assist light/timer lamp blinks. The camera will automatically take a photo at the specified time.

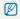

- Press [5] to cancel the timer.
- Depending on the selected face detection option, the timer is not available or some timer options are not available.

#### Using the motion timer

- 1 In Shooting mode, press [3].
- 2 Select (も).
- 3 Press [Shutter].
- 4 Stand within 3 m from the camera within 6 seconds after pressing [Shutter].
- 5 Make a motion, such as waving your arms, to activate the timer
  - The AF-assist light/timer lamp will start to blink rapidly when the camera detects you.

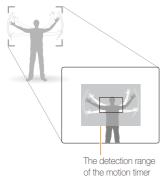

- 6 Pose for your photo while the AF-assist light/timer lamp is blinking.
  - The AF-assist light/timer lamp will stop blinking just before the camera automatically takes a photo.

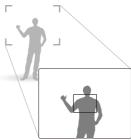

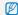

The motion timer may not work when:

- · you are more than 3 m away from the camera
- · your movements are too subtle
- · there is too much light or backlight

# Shooting in the dark

Learn how to take photos at night or in low light conditions.

### Preventing red-eye AUTO P '(1) SCENE

If the flash fires when you take a photo of a person in the dark, a red glow may appear in the eyes. To prevent this, select **Red-eye** or **Red-eye Fix**.

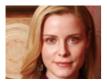

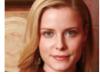

## Using the flash AUTO P ' SCENE C SMART

Use the flash when taking photos in the dark or when you need more light on your photos.

1 In Shooting mode, press [4].

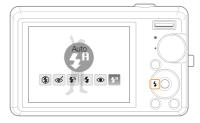

2 Select an option.

#### Option | Description

#### (

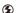

- The flash will not fire.
- Camera shake warning ((4)) will be displayed when shooting in low light.

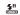

Auto: The camera will select a proper flash setting for the detected scene in the SMART mode.

#### Option Description

#### Red-eye Fix\*:

 The flash fires when the subject or background is dark

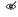

 The camera corrects red-eyes through its advanced software analysis.

#### Slow Sync:

. The flash fires and the shutter stays open longer.

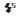

 Select this when you want to capture ambient light to reveal more details in the background.

· Use a tripod to prevent your photos from blurring.

#### Fill in:

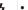

· The flash always fires.

· Light intensity is adjusted automatically.

#### Red-eye\*:

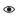

 The flash fires when the subject or background is dark.

· The camera reduces red-eyes.

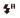

**Auto**: The flash fires automatically when the subject or background is dark.

The options may differ depending on the shooting mode.

\* There is an interval between two bursts of the flash. Do not move until the flash fires a second time.

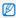

- Flash options are not available if you set burst options or select Self-Portrait or Blink Detection.
- Make sure that your subjects are within the recommended distance from the flash. (p. 86)
- If there is reflected light or much dust in the air, tiny spots may appear on your photo.

## Adjusting the ISO speed P

The ISO speed is the measure of a film's sensitivity to light as defined by the International Organisation for Standardisation (ISO). The higher ISO speed you select, the more sensitive to light your camera becomes. With a higher ISO speed, you can get a better photo without using the flash.

- 1 In Shooting mode, press [MENU].
- 2 Select Functions → ISO → an option.
  - Select to use an appropriate ISO speed based on the brightness of the subject and lighting.

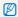

- The higher ISO speed you select, the more image noise you may get.
- When Motion Capture is set, ISO speed will be set to Auto.
- When you set the ISO speed to 3200, you can select only 3M or lower resolution.

# Changing the camera's focus

Learn how to adjust the camera's focus according to your subjects.

## Using macro AUTO P (1) DUAL P

Use macro to take close-up photos of subjects, such as flowers or insects. Refer to macro options in "Using auto focus."

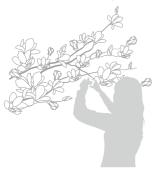

- Try to hold the camera very still to prevent blurry photos.
- Turn off the flash if the distance to the subject is less than 40 cm.

### Using auto focus AUTO P (1) DUAL P

To take sharp photos, select the appropriate focus according to your distance from the subject.

1 In Shooting mode, press [ ].

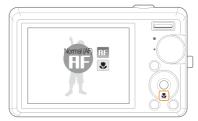

2 Select an option.

#### Option Description

**AF** Normal (AF): Focus on a subject farther than 80 cm.

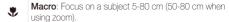

**Auto Macro**: Focus on a subject farther than 5 cm (farther than 50 cm when using zoom).

The options may differ depending on the shooting mode.

# Adjusting the focus area AUTO P (D)DUAL 😘 SCENE

You can get clearer photos by selecting an appropriate focus area according to your subject's location in the scene.

- 1 In Shooting mode, press [MENU].
- 2 Select Functions → Focus Area → an option.

|  | '                                                                                         |
|--|-------------------------------------------------------------------------------------------|
|  |                                                                                           |
|  | <b>Center AF:</b> Focus on the centre (suitable when subjects are located in the centre). |
|  | Multi AF: Focus on one or more of 9 possible areas.                                       |
|  |                                                                                           |

The options may differ depending on the shooting mode.

# Using face detection AUTO P ODUAL ' SCENE

If you use face detection options, your camera can automatically detect a human face. When you focus on a human face, the camera adjusts the exposure automatically. Take photos quickly and easily by using **Blink Detection** to detect closed eyes or **Smile Shot** to capture a smiling face.

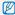

- · Face detection may not be effective when:
- the subject is far from the camera (The focus frame will appear orange for Smile Shot and Blink Detection)
- it is too bright or too dark
- the subject is not facing the camera
- the subject is wearing sunglasses or a mask
- the subject is in backlighting or the lighting condition is unstable
- the subject's facial expression changes remarkably
- $\bullet\,$  Face detection is not available when using a photo style or saturation.
- . When you use the face detection option, the digital zoom will not work.
- Depending on the selected face detection option, the timer is not available or some timer options are not available.
- . The options may differ depending on the shooting mode.

## **Detecting faces**

Your camera automatically detects human faces (up to 10 human faces).

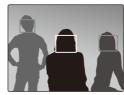

- 1 In Shooting mode, press [MENU].
- Select Functions → Face Detection → Normal.
  - The closest face appears in a white focus frame and the rest of the faces appear in gray focus frames.

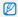

The closer you are to the subject, the quicker your camera will detect faces.

# Taking a self-portrait shot

Take photos of yourself. The focus distance will be set to close-up and your camera will emit a beep.

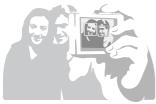

- 1 In Shooting mode, press [MENU].
- Select Functions → Face Detection → Self-Portrait.
- 3 When your hear a quick beep, press [Shutter].

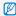

To turn the beep on or off, select Self-Portrait in the sound settings. (p. 74)

# Taking a smile shot

The camera automatically releases the shutter when it detects a smiling face.

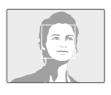

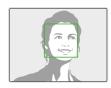

- 1 In Shooting mode, press [MENU].
- 2 Select Functions → Face Detection → Smile Shot.
  - When your subject smiles broadly, your camera can detect the smile more easily.

# Detecting eye blinking

If your camera detects closed eyes, it will automatically take 2 photos in succession.

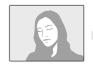

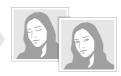

- 1 In Shooting mode, press [MENU].
- 2 Select Functions → Face Detection → Blink Detection.

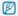

- Hold your camera still while "Capturing" is displayed on the screen.
- When blink detection fails, "Picture taken with eyes closed." message appears. Take another photo.

# Adjusting brightness and colour

Learn how to adjust the brightness and colour for better image quality.

# Adjusting the exposure manually

(EV) P ⊕»DUAL №

Depending on the intensity of the ambient light, your photos may be too bright or dark. In these cases, you can adjust the exposure to get a better photo.

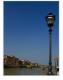

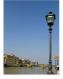

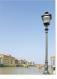

Darker (-)

Neutral (0)

Brighter (+)

- 1 In Shooting mode, press [MENU].
- 2 Select Functions → EV.
- 3 Select a value to adjust the exposure.

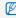

- Once you adjust the exposure, the setting will remain the same. You
  may need to change the exposure value later to avoid overexposure
  or underexposure.
- If you cannot decide on an appropriate exposure, select AEB (Auto Exposure Bracket). The camera takes photos with different exposures: normal, underexposed, and overexposed. (p. 48)

# Compensating for backlighting (ACB) P

When the light source is behind your subject or there is high contrast between your subject and the background, your subject is likely to appear dark in the photo. In this case, set the Auto Contrast Balance (ACB) option.

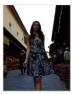

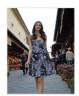

Without ACB

With ACB

- 1 In Shooting mode, press [MENU].
- 2 Select Functions → ACB → an option.

| Option |                  |
|--------|------------------|
| COFF   | Off: ACB is off. |
|        | On: ACB is on.   |

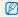

- The ACB feature is always on in the AUTO mode.
- · You cannot set burst options when this feature is on.

## Changing the metering option P ONDUAL PM

The metering mode refers to the way in which a camera measures the quantity of light. The brightness and lighting of your photos will vary depending on the metering mode you select.

- 1 In Shooting mode, press [MENU].
- 2 Select Functions → Metering.

#### Option Description

#### Multi:

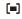

- Your camera divides the scene into several areas, and then measures the light intensity of each area.
- · Suitable for general photos.

#### Spot:

- Your camera measures only the light intensity of the very centre of the frame.
- [•]
- If a subject is not in the centre of the scene, your photo may be improperly exposed.
- · Suitable for a subject with backlighting.

#### Center-weighted:

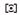

- Your camera averages the meter reading of the entire frame with emphasis placed on the centre.
- Suitable for photos with subjects in the centre of the frame.

# Selecting a light source (White balance) P () DUAL P

The colour of your photo depends on the type and quality of the light source. If you want the colour of your photo to be realistic, select an appropriate lighting condition to calibrate the white balance, such as Auto WB, Daylight, Cloudy, or Tungsten.

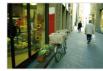

AUE (Auto WB)

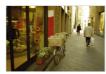

(Cloudy)

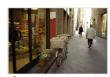

• (Daylight)

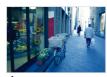

•• (Tungsten)

- 1 In Shooting mode, press [MENU].
- 2 Select Functions → White Balance → an option.

| AWB          | <b>Auto WB</b> : Use automatic settings depending on the lighting conditions.                    |
|--------------|--------------------------------------------------------------------------------------------------|
| •            | <b>Daylight:</b> Select when taking outdoor photos on a sunny day.                               |
| <b>a</b> >   | Cloudy: Select when taking outdoor photos on a cloudy day or in shadows.                         |
| 1            | Fluorescent_H: Select when shooting under a daylight fluorescent or three-way fluorescent light. |
| ***          | Fluorescent_L: Select when shooting under white fluorescent light.                               |
| o <b>∳</b> c | <b>Tungsten</b> : Select when taking indoor photos under incandescent bulbs or halogen lamps.    |
|              | Measure: Shutter (Custom setting): Use your pre-defined settings.                                |

## Defining your own white balance

- 1 In Shooting mode, press [MENU].
- 2 Select Functions → White Balance → Measure: Shutter.
- 3 Aim the lens at a piece of white paper.

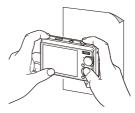

4 Press [Shutter].

# Using burst modes

It can be difficult to take photos of fast-moving subjects or capture natural facial expressions and gestures of your subjects in photos. In these cases, select one of the burst modes.

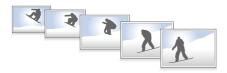

- 1 In Shooting mode, press [MENU].
- Select Functions → Drive → an option.

## Single: Take a single photo. Continuous: . While you are pressing [Shutter], the camera takes photos continuously. . The maximum number of photos depends on the capacity of your memory card. Motion Capture: · While you are pressing [Shutter], the camera takes VGA photos (6 photos per second; maximum of 30 photos). . The camera automatically shows you the photos just taken and then saves them

# AFR.

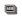

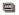

- · Take 3 photos with different exposures: normal, underexposed, and overexposed.
- Use a tripod to prevent blurry photos.

The options may differ depending on the shooting mode.

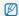

- . You can use the flash, timer, and ACB only when you select Single
- When you select Motion Capture, the resolution will be set to VGA and the ISO speed will be set to Auto

# Improving your photos

Learn how to improve your photos by applying photo styles or colours, or make some adjustments.

# Applying photo styles Apply a different photo style to your photos, such as Soft, Vivid, or Forest.

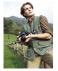

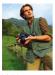

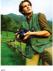

Soft

Vivid

Forest

- 1 In Shooting mode, press [MENU].
- 2 Select Functions → Photo Style Seletor → an option.
  - Select **Custom RGB** to define your own RGB tone.

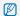

- . Select Normal if you want to use face detection options.
- Depending on the selected photo style, some image adjustment options are not available.

# Defining your own RGB tone

- 1 In Shooting mode, press [MENU].
- 2 Select Functions → Photo Style Seletor → Custom RGB.
- 3 Select a colour (R: Red, G: Green, B: Blue).

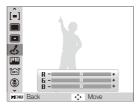

Adjust the amount of the selected colour.
 (-: less or +: more)

# Adjusting your photos P

Adjust the contrast, sharpness, and saturation of your photos.

- 1 In Shooting mode, press [MENU].
- 2 Select Functions → Image Adjust.
- 3 Select an adjustment option.
  - Contrast
  - Sharpness
  - Saturation
- 4 Select a value to adjust the selected item.

| Contrast option |                                     |
|-----------------|-------------------------------------|
| -               | Decrease the colour and brightness. |
| +               | Increase the colour and brightness. |

| - | Soften the edges on your photos (suitable for editing the photos on your computer).                       |
|---|----------------------------------------------------------------------------------------------------|
| + | Sharpen the edges to improve the clarity of your photos. This may also increase the noise on your photos. |

| Saturation option | Description              |
|-------------------|--------------------------|
| -                 | Decrease the saturation. |
| +                 | Increase the saturation. |

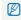

- Select 0 if you do not want to apply any effects. (suitable for printing)
  - Depending on the selected image adjustment option, some photo styles are not available.

# Playback/Editing

Learn how to play back photos, videos, or voice memos and edit photos or videos. Also, learn how to connect your camera to your computer, photo printer, TV, or HDTV.

| Playing back Starting Playback mode Viewing photos Playing a video Playing voice memos | 5/2<br>5/3<br>5/3 |
|----------------------------------------------------------------------------------------|-------------------|
| Editing a photo                                                                        | 59                |
| Resizing photos                                                                        | 59                |
| Rotating a photo                                                                       | 59                |
| Applying photo styles                                                                  | 60                |
| Defining your own RGB tone                                                             | 60                |
| Correcting exposure problems                                                           | 6                 |
| Creating a print order (DPOF)                                                          | 6                 |
| Viewing files on a TV or HDTV                                                          | 6                 |
| Transferring files to your computer                                                    | 6                 |
| For Windows users                                                                      | 6                 |
| For Mac users                                                                          | 70                |
| Printing photos with a photo printer (PictBridge)                                      | 7                 |

# **Playing back**

Learn actions to play back photos, videos, or voice memos, and managing files.

## Starting Playback mode

View photos or play videos and voice memos stored in your camera.

- 1 Press [▶].
  - The most recent file you have taken or recorded will be displayed.
  - If the camera is off, it will turn on.
- 2 Press [4] or [3] to scroll through files.
  - Press and hold [4] or [5] to view files quickly.

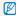

If you want to view files stored in the internal memory, remove your memory card

#### Display in Playback mode

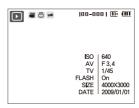

| Icon     | Description                     |  |
|----------|---------------------------------|--|
| •        | Photo includes a voice memo     |  |
| •        | Video file                      |  |
|          | Print order has been set (DPOF) |  |
| π€       | Protected file                  |  |
| 100-0001 | Folder name – File name         |  |

## Viewing files by category in Smart Album

View and manage files by categories, such as date, file type, or week

- In Playback mode, push [Zoom] down.
- 2 Press [MENU].
- 3 Select a category.

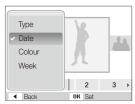

| Option |                                                 |
|--------|-------------------------------------------------|
| Type   | View files by the file type.                    |
| Date   | View files by the date they were saved.         |
| Colour | View files by the dominant colour of the image. |
| Week   | View files by the weekday they were saved.      |

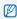

It may take some time for the camera to change the category and recognise files.

- 4 Press [♣] or [♦] to view files.
   Press and hold [♣] or [♦] to select a date, file type, weekday, or colour.
- 5 Press [OK] to return to the normal view.

#### Viewing files as thumbnails

Scan thumbnails of files.

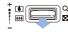

In Playback mode, push  $[{f Zoom}]$  down to display 9 or 20 thumbnails (push  $[{f Zoom}]$  up to return to the previous mode).

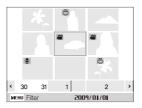

| То                   | Do this                    |
|----------------------|----------------------------|
| Scroll through files | Press [DISP], [4], or [3]. |
| Delete files         | Press [Fn] and select Yes. |

#### Protecting files

Protect your files from accidental deletion.

- 1 In Playback mode, press [MENU].
- 2 Select File Options → Protect → Select.
  - To protect all files, select All → Lock.
- 3 Select the file you want to protect and press [OK].
  - Press [OK] again to cancel your selection.

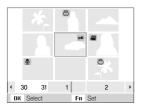

4 Press [Fn].

#### Deleting files

Delete single files or all files at once. You cannot delete protected files.

#### To delete a single file,

- 1 In Playback mode, select a file and press [Fn].
- 2 Select **Yes** to delete the file.

#### To delete multiple files,

- 1 In Playback mode, press [Fn].
- 2 Select Multiple Delete.
- 3 Select files you want to delete and press [OK].
  - Press [OK] again to cancel your selection.
- 4 Press [Fn].
- 5 Select Yes.

#### To delete all files,

- 1 In Playback mode, press [MENU].
- 2 Select File Options → Delete → All → Yes.

#### Using the recycle bin

If you activate the recycle bin, files you delete will be sent to the recycle bin instead of being deleted permanently. This applies to single files or selected files only-if you choose to delete all files, those files will not be sent to the recycle bin.

#### To activate the recycle bin,

- 1 In Playback mode, press [MENU].
- 2 Select File Options → Recycle Bin → On.

#### To restore files from the recycle bin,

- 1 In Playback mode, press [MENU].
- 2 Select File Options → Recycle Bin → Retrieve.

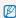

- . This function does not work for videos or voice memos.
- $\bullet\,$  It may take longer to delete files when using the recycle bin function.
- If you format the internal memory, all files in the recycle folder will be deleted.
- The recycle bin will hold up to 10 MB of files. Once you exceed the 10 MB limit, the camera asks you whether to empty the recycle bin.
   Select Yes to empty the recycle bin or No to delete only the current file.

#### Copying files to the memory card

You can copy files from the internal memory to a memory card.

- 1 In Playback mode, press [MENU].
- 2 Select File Options → Copy to Card.
- 3 Select Yes to copy files.

# Viewing photos

Zoom in on part of a photo or view photos in a slide show.

#### Enlarging a photo

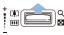

In Playback mode, push [**Zoom**] up to enlarge a photo (push [**Zoom**] down to reduce a photo).

The enlarged area and zoom ratio are indicated on the top of the screen. The maximum zoom ratio may vary depending on the resolution.

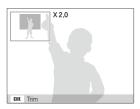

| То                      | Do this                                      |
|-------------------------|----------------------------------------------|
| Move the enlarged area  | Press [DISP], [*], [*], or [*).              |
| Trim the enlarged photo | Press [OK] (it will be saved as a new file). |

#### Starting a slide show

You can apply effects and audio to your slide show.

- 1 In Playback mode, press [MENU].
- Select Multi Slide Show.
- 3 Select a slide show effect option.
  - Skip to step 5 to start a slide show with no effects.

| '        |                                                                                                    |
|----------|----------------------------------------------------------------------------------------------------|
|          |                                                                                                    |
| Images   | Set the photos you want to view as a slide show.  All: View all photos in a slide show.  Date: View photos captured on a specific date in a slide show.  Select: View selected photos in a slide show. |
| Effect   | <ul><li>Select a transition effect.</li><li>Select <b>Off</b> for no effects.</li></ul>                                                                                                    |
| Interval | Set the interval between photos.     This is available when <b>Off</b> is selected in the effect option.     When used with effect options other than <b>Off</b> , the interval will be set to 1 sec.  |
| Music    | Select a background audio.                                                                                                    |

- 4 Set the slide show effect.
- 5 Select Start → Play.
  - . To loop the slide show, select Repeat.
  - Press [OK] to pause or resume the slide show.

# Playing a video

You can play a video, capture an image from a video, or crop a video.

1 In Playback mode, select a video and press [OK].

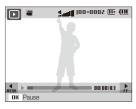

2 Use the following buttons to control playback.

| Press             | То                        |
|-------------------|---------------------------|
| [\$]              | Scan backward.            |
| [OK]              | Pause or resume playback. |
| [3]               | Scan forward.             |
| [Zoom] up or down | Adjust the volume level.  |

#### Trimming a video during playback

- Press [OK] at the point where you want the new video to begin and push [Zoom] up.
- 2 Press [OK] to resume playback.
- 3 Press [OK] at the point where you want the new video to end and push [Zoom] up.
- 4 Select Yes.

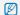

- . The original video should be at least 10 seconds long.
- . The edited video will be saved as a new file

#### Capturing an image during playback

- Press [0K] at the point where you want to save a still image.
- 2 Press [ ].

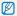

A captured image will have the same file size as the original video file and will be saved as a new file.

#### Playing a voice memo added to a photo

In Playback mode, select a photo that includes a voice memo and press [**0K**].

• Press [OK] to pause or resume playback.

# Playing voice memos

#### Playing a voice memo

- 1 In Playback mode, select a voice memo and press [**0K**].
- 2 Use the following buttons to control playback.

| Press             |                           |
|-------------------|---------------------------|
| [4]               | Scan backward.            |
| [OK]              | Pause or resume playback. |
| [3]               | Scan forward.             |
| [ <b>4</b> ]      | Stop playback.            |
| [Zoom] up or down | Adjust the volume level.  |

# **Editing a photo**

Perform photo editing tasks, such as resizing, rotating, eliminating red-eyes, and adjusting brightness, contrast, or saturation.

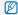

Edited photos will be saved as new files.

# Resizing photos

- 1 In Playback mode, select a photo and press [MENU].
- 2 Select Edit → Resize → an option.

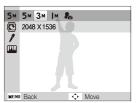

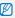

- Select to save the photo as a start image. (p. 74)
- · Available options differ depending on the size of the selected photo.

# Rotating a photo

- 1 In Playback mode, select a photo and press [MENU].
- 2 Select **Edit** → **Rotate** → an option.

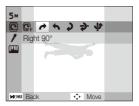

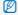

Depending on the original photo size, the rotated photo may be resized to a lower resolution.

# Applying photo styles

Apply a different photo style to the photo, such as Soft, Vivid, or Forest.

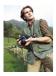

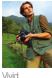

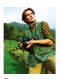

Soft

Forest

- 1 In Playback mode, select a photo and press [MENU].
- 2 Select Edit → Photo Style Selector → an option.
  - Select Custom RGB to define your own RGB tone.

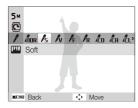

# Defining your own RGB tone

- 1 In Playback mode, select a photo and press [MENU].
- 2 Select Edit → Photo Style Selector → Custom RGB.
- 3 Select a colour (R: Red, G: Green, B: Blue).

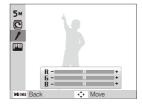

4 Adjust the amount of the selected colour.(-: less or +: more)

# Correcting exposure problems

Adjust ACB (Auto Contrast Balance), brightness, contrast, or saturation; remove red-eye; hide facial imperfections; or add noise to the photo.

#### Adjusting ACB (Auto Contrast Balance)

- 1 In Playback mode, select a photo and press [MENU].
- 2 Select Edit → Image Adjust → ACB.

#### Removing red-eye

- 1 In Playback mode, select a photo and press [MENU].
- 2 Select Edit → Image Adjust → Red-eye Fix.

#### Hiding facial imperfections

- 1 In Playback mode, select a photo and press [MENU].
- 2 Select Edit → Image Adjust → Face Retouch.
- 3 Select a level.
  - · As the number increases, the face becomes clearer.

#### Adjusting brightness/contrast/saturation

- 1 In Playback mode, select a photo and press [MENU].
- 2 Select Edit → Image Adjust.
- 3 Select an adjustment option.
  - : Brightness
  - • Contrast
  - . Saturation
- 4 Select a value to adjust the selected item. (-: less or +: more)

#### Adding noise to the photo

- 1 In Playback mode, select a photo and press [MENU].
- 2 Select Edit → Image Adjust → Add Noise.

## Creating a print order (DPOF)

Select photos to be printed and set options, such as number of copies or paper size.

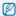

- The memory card can be taken to a print shop that supports DPOF (Digital Print Order Format) or you can print photos directly through a DPOF-compatible printer at home.
- Wide photos may print with the left and right edges cut off, so be aware of the dimensions of your photos.
- . You cannot set the DPOF for the photos stored in the internal memory.
- 1 In Playback mode, press [MENU].
- 2 Select File Options → DPOF → Standard → an option.

| Option |                            |
|--------|----------------------------|
| Select | Print the selected photos. |
| All    | Print all photos.          |
| Reset  | Reset your settings.       |

- 3 If you select Select, scroll to a photo and press [Zoom] up or down to select the number of copies. Repeat for the photos you want and press [Fn].
  - If you select AII, press [DISP] or [ to select the number of copies and press [OK].

- 4 Press [MENU].
- 5 Select File Options  $\rightarrow$  DPOF  $\rightarrow$  Size  $\rightarrow$  an option.

| Option |                                                |
|--------|------------------------------------------------|
| Select | Specify the print size for the selected photo. |
| All    | Specify the print size for all photos.         |
| Reset  | Reset your settings.                           |

- 6 If you select Select, scroll to a photo and press [Zoom] up or down to select the print size. Repeat for the photos you want and press [Fn].
  - If you select All, press [DISP] or [] to select the print size and press [OK].

#### Printing photos as thumbnails

- 1 In Playback mode, press [MENU].
- 2 Select File Options → DPOF → Index → Yes.

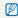

If you specify the print size, you can print photos only with DPOF 1.1-compatible printers.

# Viewing files on a TV or HDTV

Play back photos or videos by connecting your camera to a TV using the A/V cable.

- 1 Select a video signal output according to your country or region. (p. 76)
- 2 Turn off your camera and TV.
- 3 Connect your camera to your TV using the A/V cable.

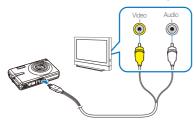

- 4 Turn on your TV and select the video output mode using the TV remote control.
- 5 Turn on your camera and press [ ].
- 6 View photos or play videos using the buttons on your camera.

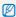

- On some TVs, digital noise may occur or part of an image may not appear.
- Images may not appear centred on the TV screen depending on your TV settings.
- You can capture photos or videos while the camera is connected to a TV.

#### Viewing files on an HDTV

You can view high-quality and uncompressed photos or videos on an HDTV using the optional HDMI cradle. HDMI (High Definition Multimedia Interface) is supported by most HDTVs. For details, see the "HDMI cradle manual."

- 1 In Shooting or Playback mode, press [MENU].
- 2 Select Settings → HDMI Size.
- 3 Select an HDMI resolution.
- 4 Turn off your camera and HDTV.

5 Insert your camera into the cradle and plug the HDMI cable into the HDTV and the cradle.

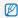

Disconnect the AV cable if it is connected to the cradle.

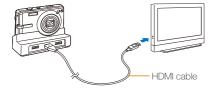

- 6 Turn on your camera.
  - The HDTV will be powered on automatically and the camera screen will be displayed.
- 7 View files using the buttons on your camera or a remote control of your camera or HDTV.

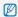

If your HDTV supports the Anynet+(CEC) profile, turn the Anynet+ on in the settings menu (p. 76) to control all connected Samsung AV devices with the TV remote control. For details, see the "HDMI cradle manual."

# Transferring files to your computer

#### For Windows users

Transfer files by connecting your camera to your PC.

#### Installing programs

#### Hardware and software requirements

| Item               | Requirements                                                                                                    |
|--------------------|----------------------------------------------------------------------------------------------------|
| CPU                | Pentium III 500 MHz or better (Pentium III 800 MHz or better recommended)                                                                              |
| RAM                | 256 MB or more (512 MB or more recommended)                                                                                                    |
| OS                 | Windows 2000/XP/Vista                                                                                                    |
| Hard disk capacity | 250 MB or more (1 GB or more recommended)                                                                                                    |
| Others             | USB port CD-ROM drive 1024 x 768 pixels, 16-bit colour display compatible monitor (24-bit colour display recommended) Microsoft Direct X 9.0C or later |

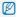

#### Requirements for QuickTime Player 7.5

- Intel Pentium 4, 3.2 GHz or higher/AMD Athlin 64FX, 2.6 GHz or higher
- · Windows XP service pack2 or Vista
- Minimum 512 MB RAM (1 GB and above recommended)
- 64 MB or greater video card (nVIDIA Geforce 7600GT or higher/ ATI X1600 series or higer recommended)

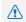

- Using a self-assembled PC or a PC and OS that are not supported may void your warranty.
- The programs may not work properly on 64-bit Edition of Windows XP and Vista.

#### Programs contained on the CD

| Program              |                                                |
|----------------------|------------------------------------------------|
| Samsung Master       | Edit photos and videos.                        |
| QuickTime Player 7.5 | View videos (H.264 (MPEG4.AVC) files) on a PC. |
| Adobe Reader         | View the user manual.                          |

- 1 Insert the installation CD in a compatible CD-ROM drive.
- When the setup screen is displayed, click Samsung Digital Camera Installer to start installation.

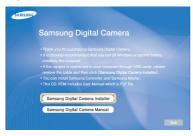

- 3 Select programs to install and follow the onscreen instructions.
- 4 Click Exit to complete the installation and restart your computer.

#### Transferring files to your PC

Once you connect the camera to your PC, the camera will be recognised as a removable drive.

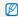

The battery will be charged while the camera is connected to a PC with the USB cable.

1 Connect your camera to your PC with the USB cable.

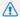

You must plug the end of the cable with the indicator light (A) into your camera. If the cable is reversed, it may damage your files. The manufacturer is not responsible for any loss of data.

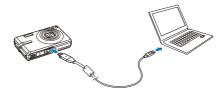

- 2 Turn on the camera.
  - The computer recognises the camera automatically.

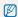

If the camera fails to connect, a pop-up window will appear. Select

- 3 On your PC, select My Computer → Removable Disk → DCIM → 100SSCAM.
- 4 Select the files you want and drag or save them to your PC.

#### Disconnecting the camera (for Windows XP)

The way to disconnect the USB cable for Windows 2000/Vista is similar.

- 1 If the status lamp on your camera is blinking, wait until it stops.
- 2 Click so on the tool bar at the bottom right of your PC screen.

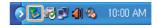

- 3 Click the pop-up message.
- 4 Remove the USB cable.

#### Using Samsung Master

You can download files or edit photos or videos stored on your PC. For details, see the Help menu.

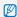

This program does not support editing of video files (H.264 (MPEG4. AVC)) on the camera.

#### Downloading files using Samsung Master

When you connect the camera to the PC, a window for downloading files automatically appears.

1 Select the files you want to download.

2 Click Next and follow the onscreen instructions.

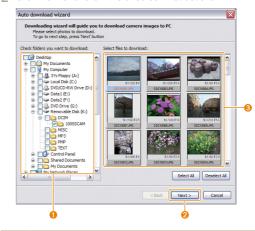

| 0 | Select a location for downloaded files.          |
|---|--------------------------------------------------|
| 2 | Click to download the selected files.            |
| 8 | Thumbnails of files; click an image to download. |

## Using the Samsung Master Interface

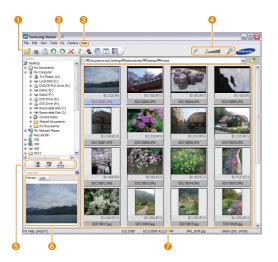

| 0 | Toolbar                                                                                      |
|---|----------------------------------------------------------------------------------------------|
| 0 | Menus                                                                                        |
| 3 | Click for more information about the program.                                                |
| 4 | Click to enlarge or reduce the thumbnails in the list.                                       |
| 6 | Change the mode.  Image: View mode  Image: Edit mode for photos  Image: Edit mode for videos |
| 6 | Preview information about the selected file.                                                 |
| 7 | The photos in the selected folder; double-click to switch to full-screen view.               |

### For Mac users

When you connect the camera to a Macintosh computer, the computer will recognise the device automatically. You can transfer files directly from the camera to the computer without installing any programs.

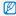

#### Requirements for QuickTime Player 7.5

- 1.8 GHz Power Mac G5/1.83 GHz Intel Core Duo or higher
- . Mac OS X version 10.3.9 or later
- Minimum 256 MB RAM (1 GB and above recommended)
- . 64 MB or greater video card
- 1 Connect your camera to a Macintosh computer with the USB cable.

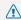

You must plug the end of the cable with the indicator light ( $\blacktriangle$ ) into your camera. If the cable is reversed, it may damage your files. The manufacturer is not responsible for any loss of data.

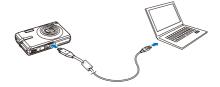

- 2 Turn on the camera.
  - . The computer recognises the camera automatically and a removable disk icon will be displayed.
- 3 Double-click the removable disk icon.
- Transfer photos or videos to the computer.

# Printing photos with a photo printer (PictBridge)

Print photos with a PictBridge-compatible printer by connecting your camera directly to the printer.

1 With the printer on, connect your camera to the printer with the USB cable.

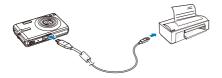

- 2 Turn on your camera.
  - The printer recognises the camera automatically.

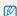

- If the camera fails to connect, a pop-up window will appear.
   Select Printer.
- If your printer has the mass storage feature, you must first set the USB mode to **Printer** in the settings menu. (p. 77)
- 3 Press [4] or [3] to select a photo.
  - Press [MENU] to set printing options. See "Configuring print settings."
- 4 Press [OK] to print.
  - Printing starts. Press [4] to cancel printing.

#### Configuring print settings

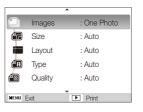

#### Option Description

- Images: Select whether to print the current photo or all photos.
- Size: Specify the size of the print.
- Lavout: Create thumbnail prints.
- Type: Select the type of paper.
- Quality: Set the printing quality.
- **Date**: Set to print the date.
- File Name: Set to print the name of the file.
- Reset: Reset the print options.

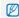

Some options are not supported by some printers.

# **Appendixes**

Refer to settings, error messages, specifications, and maintenance tips.

| 70 |
|----|
| 70 |
| 74 |
| 74 |
| 75 |
| 78 |
| 79 |
| 79 |
| 30 |
| 8- |
| 83 |
| 86 |
| 9- |
|    |

# Camera settings menu

Learn about various options to configure your camera's settings.

## Accessing the settings menu

- 1 In Shooting or Playback mode, press [MENU].
- 2 Select a menu.

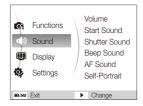

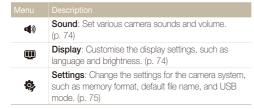

3 Select an option and save your settings.

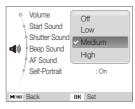

4 Press [MENU] to return to the previous screen.

## Sound

| Description                                                                                |  |  |  |
|--------------------------------------------------------------------------------------------|--|--|--|
| Adjust the volume of any sound. (Off, Low, Medium*, High)                                  |  |  |  |
| Select a sound to be emitted when turning on your camera. (Off*, 1, 2, 3)                  |  |  |  |
| Select a sound to be emitted when pressing the shutter button. (Off, 1*, 2, 3)             |  |  |  |
| Select a sound to be emitted when pressing the buttons or switching modes. (Off, 1*, 2, 3) |  |  |  |
| Set a sound to be emitted when half-pressing the shutter button. (Off, On*)                |  |  |  |
| Set a sound to be emitted when the camera detects your face. (Off, On*)                    |  |  |  |
|                                                                                            |  |  |  |

# Display

\* Default

| Defa |  |
|------|--|
|      |  |

| Item                                                                                                    | Description                                                                                                    |  |  |  |
|----------------------------------------------------------------------------------------------------|----------------------------------------------------------------------------------------------------|--|--|--|
| Language                                                                                                    | Select a language for the display text.                                                                                                    |  |  |  |
| Function<br>Description                                                                                                    | Display a brief description of an option or menu. (Off, On*)                                                                                                    |  |  |  |
| Start Image                                                                                                    | Set a start image to display when the camera turns on.  Off*: Display no start image.  Logo: Display a default image stored in the internal memory.  User Image: Display the image you want. (p. 59)  Only one start image will be saved in the internal memory.  If you select a new photo as a start image or reset your camerat, the current image will be deleted.  A wide image or image in 3:2 ratio cannot be set as a start image. |  |  |  |
| Display<br>Brightness                                                                                                    | Adjust the brightness of the screen. (Auto*, Dark, Normal, Bright)  Normal is fixed in Playback mode even if Auto is selected.                                                                                                    |  |  |  |
| Quick View                                                                                                    | Set the duration for reviewing a captured image or video before returning to Shooting mode. (Off, 0.5 sec*, 1 sec, 3 sec)                                                                                                    |  |  |  |
| Power Save If you perform no operations for 30 seconds, the camera automatically switches to Power save mode (press any button to deactivate the Power save mode). (Off*, On) |                                                                                                    |  |  |  |

## Settings

|                                                                                                    | " Detault                                                                                                    |  |  |
|----------------------------------------------------------------------------------------------------|----------------------------------------------------------------------------------------------------|--|--|
| Item                                                                                                  | Description                                                                                                    |  |  |
|                                                                                                    | Format the internal memory and the memory card (all files-including the protected files-will be deleted). (Yes, No)                                                                                          |  |  |
| Format                                                                                                | If you use a memory card used with cameras from different manufacturers or a memory card reader, or one formatted on a computer, your camera may read the card incorrectly. Format the card before using it. |  |  |
| Reset                                                                                                 | Reset menus and shooting options (date and time, language, and video output settings will not be reset). (Yes, No)                                                                                           |  |  |
| Date & Time Set the date and time and select a date format. (dd/mm/yyyy, mm/dd/yyyy, yyyy/mm/dd, Off* |                                                                                                    |  |  |
| Time Zone                                                                                             | Select a region and set the daylight-saving time (DST).                                                                                                    |  |  |

Specify how to name files. Reset: Set the file number to start from 0001 when. inserting a new memory card, formatting a memory card, or deleting all files. • Series\*: Set the file number to follow the previous file number when inserting a new memory card, formatting a memory card, or deleting all files. The default name of the first folder is 100SSCAM and the default name of the first file is SDC10001. File No. • The file number increases one by one from SDC10001 to SDC19999. The folder number increases one by one from 100SSCAM to 999SSCAM. . The maximum number of files that can be stored in one folder is 9999. . The camera defines file names according to the Digital rule for Camera File system (DCF) standard. If you change the names of files intentionally, the camera may not play back the files.

\* Default

\* Dofoult

|  | ra |  |
|--|----|--|
|  |    |  |

|                       | Doraci                                                                                                    |  |  |  |
|-----------------------|----------------------------------------------------------------------------------------------------|--|--|--|
| Item                  | Description                                                                                                    |  |  |  |
| Video Out             | Set the video signal output according to your region.  NTSC*: USA, Canada, Japan, Korea, Taiwan, Mexico.  PAL (supports only BDGHI): Australia, Austria, Belgium, China, Denmark, Finland, Germany, England, Italy, Kuwait, Malaysia, New Zealand, Singapore, Spain, Sweden, Switzerland, |  |  |  |
|                       | Thailand, Norway.                                                                                                    |  |  |  |
| AF Lamp               | Set an assistant light to help you focus in dark places. (Off, On*)                                                                                                    |  |  |  |
| Anynet+<br>(HDMI-CEC) | Set to control the camera connected to a Samsung HDTV that supports Anynet+(CEC) with the TV remote control.  • On*: Control the camera with an HDTV remote control.  • Off: View files without using an HDTV remote                                                                      |  |  |  |

control.

\* Default

| Item           |                                                                                                    |  |  |
|----------------|----------------------------------------------------------------------------------------------------|--|--|
| Imprint        | Set whether to display the date and time on your photos when printing. (Off*, Date, Date & Time)  • The date and time will be displayed on the bottom-right corner of the photo in yellow.  • The date and time may not be printed on some printer models.  • If you select Text in the SCENE mode, the date and time will not be displayed.      |  |  |
| Auto Power Off | Set the camera to automatically turn off when you are not using it. (Off, 1 min, 3 min*, 5 min, 10 min)  • Your settings will not change after replacing the battery.  • The camera will not automatically turn off when:  - it is connected to a computer or printer  - you are playing a slide show or videos  - you are recording a voice memo |  |  |

#### \* Default

| files on an HDTV with the HDMI cradle. (NTSC: 1080i*, 720p, 480p/ PAL: 1080i*, 720p, 576p)  If the HDTV does not support the selected re the HDTV automatically selects the next lower resolution.  Set the function to use via a USB connect computer or printer.  • Auto*: Set your camera to select a USI automatically. |           | Description                                                                                                    |  |  |  |
|----------------------------------------------------------------------------------------------------|-----------|----------------------------------------------------------------------------------------------------|--|--|--|
| computer or printer.  • Auto*: Set your camera to select a USt automatically.                                                                                                    | HDMI Size | (NTSC: 1080i*, 720p, 480p/ PAL: 1080i*, 720p, 576p)  If the HDTV does not support the selected resolution, the HDTV automatically selects the next lower                                                           |  |  |  |
| Computer: Connect your camera to a for transferring files.                                                                                                    | USB       | <ul> <li>Auto*: Set your camera to select a USB mode automatically.</li> <li>Computer: Connect your camera to a computer for transferring files.</li> <li>Printer: Connect your camera to a printer for</li> </ul> |  |  |  |

# **Error messages**

When the following error messages appear, try these remedies.

| Error message                                                                                                    | Suggested remedies                                |  |  |  |
|----------------------------------------------------------------------------------------------------|---------------------------------------------------|--|--|--|
| Turn off your camera and then turn it on aga     Remove your memory card and insert it aga     Format your memory card. (p. 75)               |                                                   |  |  |  |
| Unlock the memory card.  Card Locked  SD SD                                                                                                   |                                                   |  |  |  |
| DCF Full Error File names do not match the DCF standard.  Transfer the files on the memory card to your computer and format the card. (p. 75) |                                                   |  |  |  |
| File Error Delete the damaged file or contact a service centre.                                                                               |                                                   |  |  |  |
| Low Battery                                                                                                    | Insert a charged battery or recharge the battery. |  |  |  |
| Low Light                                                                                                    | Turn on the flash. (p. 38)                        |  |  |  |
| Memory Full Delete unnecessary files or insert a new me card.                                                                                 |                                                   |  |  |  |
| No Image File Take photos or insert a memory card that has some photos.                                                                       |                                                   |  |  |  |

# **Camera maintenance**

# Cleaning your camera

#### Camera lens and display

Use a blower brush to remove dust and wipe the lens gently with a soft cloth. If any dust remains, apply lens cleaning liquid to a piece of cleaning paper and wipe gently.

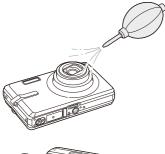

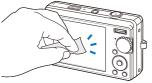

#### Camera body

Wipe gently with a soft, dry cloth.

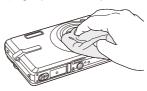

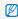

- Never use benzene, thinners, or alcohol to clean the device. These solutions can damage the camera or cause it to malfunction.
- Do not press on the lens cover or use a blower brush on the lens cover.

## About memory cards

#### Memory cards you can use

You can use SD (Secure Digital), SDHC (Secure Digital High Capacity), or MMC (Multimedia Card) memory cards.

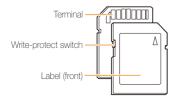

You can prevent files from being deleted by using a write-protect switch on the SD or SDHC card. Slide the switch down to lock or slide it up to unlock. Unlock the card when shooting.

#### Memory card capacity

The memory capacity may differ depending on shooting scenes or shooting conditions. These capacities are based on a 1 GB SD card:

|             | Size            | Super<br>fine | Fine | Normal | 60 FPS            | 30 FPS             | 15 FPS            |
|-------------|-----------------|---------------|------|--------|-------------------|--------------------|-------------------|
|             | 12 <sup>M</sup> | 142           | 274  | 389    | -                 | -                  | -                 |
|             | <b>€10</b> M    | 162           | 302  | 426    | -                 | -                  | -                 |
| Р           | 9м              | 195           | 355  | 509    | -                 | -                  | -                 |
| h<br>o      | 8м              | 204           | 361  | 518    | -                 | -                  | -                 |
| 0<br>t<br>0 | 5м              | 327           | 547  | 764    | -                 | -                  | -                 |
| S           | 3м              | 514           | 774  | 1028   | -                 | -                  | -                 |
|             | 2m              | 840           | 1104 | 1387   | -                 | -                  | -                 |
|             | [M              | 1420          | 1612 | 1807   | -                 | -                  | -                 |
| *           | HQ<br>1280      | -             | -    | -      | -                 | Approx.<br>12' 22" | Approx.<br>22 min |
| V<br>i<br>d | 1580            | -             | -    | -      | -                 | Approx.<br>13' 57" | Approx.<br>25 min |
| e<br>0<br>s | 640             | -             | -    | -      | -                 | Approx.<br>24min   | Approx.<br>46 min |
| _           | 320             | -             | -    | -      | Approx.<br>49 min | Approx.<br>70 min  | Approx.<br>91 min |

<sup>\*</sup> The recordable time may vary if you use the zoom. Several videos were recorded in succession to determine the total recording time.

# About the battery

Use only Samsung-approved batteries.

#### Battery specifications

| Mode                                            | SLB-10A             |
|-------------------------------------------------|---------------------|
| Туре                                            | Lithium-ion battery |
| Cell capacity                                   | 1050 mAh            |
| Voltage                                         | 3.7 V               |
| Charging time (when the camera is switched off) | Approx. 150 min     |

#### Battery life

| Shooting time /<br>Number of photos |                                 | Shooting conditions (when the battery is fully charged)                                                  |  |  |
|-------------------------------------|---------------------------------|----------------------------------------------------------------------------------------------------|--|--|
|                                     |                                 | This is measured under the following conditions: in the AUTO mode, 12M resolution, Fine quality, OIS on. |  |  |
|                                     |                                 | Set the flash option to <b>Fill in</b> , take a single shot, and zoom in or out.                         |  |  |
| Photos                              | Approx. 140 min/<br>Approx. 280 | Set the flash option to <b>Off</b> , take a single shot, and zoom in or out.                             |  |  |
|                                     |                                 | Perform steps 1 and 2 for 30 seconds and repeat for 5 minutes. Then turn off the camera for 1 minute.    |  |  |
|                                     |                                 | 4. Repeat steps 1 to 3.                                                                                  |  |  |
| Videos                              | Approx. 130 min                 | Record videos at 640 x 480 resolution and 30 fps.                                                        |  |  |

- The figures above are measured by Samsung's standards and may differ depending on actual usage.
- Several videos were recorded in succession to determine the total recording time.

#### Notes about charging the battery

- If the indicator light is off, make sure that the battery is inserted correctly.
- · Turn off your camera when charging.
- Turn on your camera after charging the battery for more than 10 minutes.
- Using the flash or recording videos depletes the battery quickly.
   Charge the battery until the indicator light turns green.
- If the indicator light blinks in red or does not illuminate, reconnect the cable, or remove the battery and insert it again.
- If you charge the battery when it is warm, the indicator light may turn orange. Charging will start when the battery cools down.

#### Notes about charging with a computer connected

- Use only the provided USB cable.
- . The battery may not be charged when:
  - you use a USB hub
  - other USB devices are connected to your computer
  - you connect the cable to the port on the front side of your computer
  - the USB port of your computer does not support the power output standard (5 V, 500 mA)

# Before contacting a service centre

If you are having trouble with your camera, try these troubleshooting procedures before contacting a service centre. If you have attempted the troubleshooting solution and are still having problems with your device, contact your local dealer or service centre.

| Situation                                  |                                                                                                    |  |
|--------------------------------------------|----------------------------------------------------------------------------------------------------|--|
| Cannot turn on the camera                  | <ul> <li>Make sure that the battery is inserted.</li> <li>Make sure that the battery is inserted correctly.</li> <li>Charge the battery.</li> </ul>                                                                                                    |  |
| The power turns off suddenly               | Charge the battery.     Your camera may be in Power save mode. (p. 74)     The camera may turn off to prevent the memory card from being damaged due to an impact. Turn on your camera again.                                                                                                    |  |
| The camera is losing battery power quickly | The battery may lose power more quickly in low temperatures (below 0° C). Keep the battery warm by putting it into your pocket. Using the flash or recording videos depletes the battery quickly. Recharge if needed. Batteries are consumable parts that must be replaced over time. Get a new battery if the battery life is diminishing quickly. |  |

| There is no space on the memory card. Delete unnecessary files or insert a new card. Format the memory card. (p. 75) The memory card is defective. Get a new memory card. The memory card is locked. Unlock the card. (p. 78) Make sure that the camera is switched on. Charge the battery. Make sure that the battery is inserted correctly. |
|----------------------------------------------------------------------------------------------------|
| Remove the battery and insert it again.                                                                                                    |
| The flash option may be set to Off. (p. 38)  You cannot use the flash in the ♠⟩ µµµµµµµµµµµµµµµµµµµµµµµµµµµµµµµµµµµµ                                                                                                    |
| The flash may fire due to static electricity. This is not a malfunction of the camera.                                                                                                    |
|                                                                                                    |

| Situation                                                                                                    |                                                                                                    |  |
|----------------------------------------------------------------------------------------------------|----------------------------------------------------------------------------------------------------|--|
| The date and time are incorrect                                                                                                    | Set the date and time in the display settings menu.                                                                                                    |  |
| The display or buttons do not work                                                                                                    | Remove the battery and insert it again.                                                                                                    |  |
| The memory card has an error                                                                                                    | The memory card has not been reset.<br>Format the card. (p. 75)                                                                                                    |  |
| Cannot play back files  If you change the name of a file, you camera may not play the file (the nather files should meet the DCF standayou encounter this situation, play be on your computer. |                                                                                                    |  |
| The photo is blurry                                                                                                    | Make sure that the focus option you set is suitable for close-up shots. (p. 40)     Make sure that the subject is within range of the flash. (p. 86)     Make sure that the lens is clean. If not, clean the lens. (p. 79) |  |
| The colours in the photo do not match the actual scene                                                                                                    | An incorrect white balance can create unrealistic colour. Select the proper white balance option to suit the light source. (p. 46)                                                                                         |  |

| Situation                                                     | Suggested remedies                                                                                                    |
|---------------------------------------------------------------|----------------------------------------------------------------------------------------------------|
| The photo is too bright                                       | Your photo is overexposed. Adjust the exposure value. (p. 45)     Turn off the flash. (p. 38)                                                                        |
| The TV does not display your photos                           | Make sure that the camera is correctly connected to the external monitor with the A/V cable.      Make sure that your memory card contains photos.                   |
| Your computer does<br>not recognise your<br>camera            | Make sure that the USB cable is connected correctly.      Make sure that your camera is switched on.      Make sure that you are using a supported operating system. |
| Your computer disconnects the camera while transferring files | The file transmission may be interrupted by static electricity. Disconnect the USB cable and connect it again.                                                       |

| Situation            |                                                                                                    |  |
|----------------------|----------------------------------------------------------------------------------------------------|--|
|                      | The codec installed in your computer may not be compatible with the video files you want to play. Use QuickTime® Player or install Codec Pack Full. |  |
|                      | Using QuickTime® Player 7.5                                                                                                    |  |
|                      | Install QuickTime® Player 7.5 which supports MP4 (H.264 (MPEG4.AVC)).     Play videos using QuickTime® Player.                                      |  |
| Your computer cannot | Using Codec Pack Full                                                                                                    |  |
| play videos          | Install the latest version of Codec     Pack Full.                                                                                                  |  |
|                      | Play videos using the media player     (Media Player Classic or Windows                                                                             |  |
|                      | Media Player 11 recommended).                                                                                                    |  |
|                      | Media Player 11 recommended).  In Install QuickTime® Player 7.5 or K-Lite Codec Pack Full on Windows XP SP2 or later.                               |  |
|                      | Install QuickTime® Player 7.5 or K-Lite     Codec Pack Full on Windows XP SP2                                                                       |  |

# **Camera specifications**

| Image sensor     |                                                                                     |                 |                  |  |
|------------------|-------------------------------------------------------------------------------------|-----------------|------------------|--|
| Туре             | 1/2.33" (Approx. 1.09 cm) CCD                                                       |                 |                  |  |
| Effective pixels | Approx. 12.2 mega-pixels                                                            |                 |                  |  |
| Total pixels     | Approx. 12.4 mega-pixels                                                            |                 |                  |  |
| Lens             |                                                                                     |                 |                  |  |
| Focal length     | Samsung lens f = 5 - 25 mm<br>(35 mm film equivalent: 28 - 140 mm)                  |                 |                  |  |
| F-stop range     | F3.4 (W) - F5.8 (T)                                                                 |                 |                  |  |
| Digital zoom     | Still image mode: 1.0X - 5.0X     Play mode: 1.0X - 12.5X (depending on image size) |                 |                  |  |
| Display          |                                                                                     |                 |                  |  |
| Туре             | TFT LCD                                                                             |                 |                  |  |
| Feature          | 3.0" (7.62 cm) 230K                                                                 |                 |                  |  |
| Focusing         |                                                                                     |                 |                  |  |
| Туре             | TTL auto focus (Multi AF, Center AF)                                                |                 |                  |  |
|                  |                                                                                     | Wide (W)        | Tele (T)         |  |
| Panga            | Normal 80 cm - infinity                                                             |                 |                  |  |
| Range            | Macro                                                                               | 5 cm - 80 cm    | 50 cm - 80 cm    |  |
|                  | Auto Macro                                                                          | 5 cm - infinity | 50 cm - infinity |  |

#### Shutter speed

- Auto: 1/8 1/2,000 sec.
- Program: 1 1/2,000 sec. (AEB, Continuous: 1/4 1/2,000)
- Night: 8 1/2,000 sec.
- Firework: 4 sec.

| Exposure                                                                           |                                                                                            |  |  |
|------------------------------------------------------------------------------------|--------------------------------------------------------------------------------------------|--|--|
| Control                                                                            | Program AE                                                                                 |  |  |
| Metering                                                                           | Multi, Spot, Center-weighted                                                               |  |  |
| Compensation                                                                       | ±2EV (1/3EV steps)                                                                         |  |  |
| ISO equivalent                                                                     | Auto, 80, 100, 200, 400, 800, 1600, 3200                                                   |  |  |
| Flash                                                                              |                                                                                            |  |  |
| Mode                                                                               | Off, Auto, Red-eye, Fill in, Slow Sync, Red-eye Fix                                        |  |  |
| Range                                                                              | <ul> <li>Wide: 0.3 m - 4.0 m (ISO Auto)</li> <li>Tele: 0.5 m - 2.4 m (ISO Auto)</li> </ul> |  |  |
| Recharging time                                                                    | Approx. 5 sec. (depending on battery condition)                                            |  |  |
| Shake reduction                                                                    |                                                                                            |  |  |
| DUAL IS [Optical Image Stabilisation (OIS) +<br>Digital Image Stabilisation (DIS)] |                                                                                            |  |  |
|                                                                                    |                                                                                            |  |  |

| Effect                                                                        |                                                                                                    |          | Format: H.264 (Max recording time: 20 min) with                                                                                                    |
|-------------------------------------------------------------------------------|----------------------------------------------------------------------------------------------------|----------|----------------------------------------------------------------------------------------------------|
| Shooting mode                                                                 | Photo Style Selector: Normal, Soft, Vivid, Forest,<br>Retro, Cool, Calm, Classic, Negative, Custom RGB     Image Adjust: Sharpness, Contrast, Saturation                                                                                                    |          | stereo recording  • Size: 1280 x 720 (30 FPS, 15 FPS) High Quality, 1280 x 720 (30 FPS, 15 FPS) Standard Quality, 640 x 480 (30 FPS, 15 FPS), 320 x 240 (60 FPS,                                    |
| White Balance                                                                 |                                                                                                    |          | 30 FPS, 15 FPS)                                                                                                    |
| Auto WB, Daylight, Cloudy, Fluorescent_H, Fluorescent_L, Tungsten, Custom Set |                                                                                                    | Videos   | 3.6X Optical zoom with sound recording and mute<br>in zooming (sound is muted when operating the<br>zoom function)     Frame Rate: 60 FPS, 30 FPS, 15 FPS                                           |
| Shooting                                                                      |                                                                                                    |          |                                                                                                    |
| Photos                                                                        | Modes: Smart Auto (Macro, Macro Text, White, Landscape, Action, Tripod, Night, Night Portrait, Backlight, Backlight Portrait, Portrait), Auto, Program, DUAL IS, Beauty Shot, Movie, Photo Help Guide, Scene (Night, Portrait, Children, Landscape, Text, Close Up, Sunset, Dawn, Backlight, Firework, Beach & Snow, Frame Guide)  Drive: Single, Continuous, Motion Capture, AEB  Timer: 10 sec, 2 sec, Double, Motion Timer, Remote |          | Voice: Off, On OIS: On, Off Video editing (embedded): Pause during recording Still image capture, Time trimming                                                                                     |
|                                                                               |                                                                                                    | Playback |                                                                                                    |
|                                                                               |                                                                                                    | Туре     | Single image, Thumbnails, Multi slide show,<br>Movie clip, Smart Album                                                                                                    |
|                                                                               |                                                                                                    | Edit     | Resize, Rotate, Photo Style Selector, Image Adjust                                                                                                    |
|                                                                               |                                                                                                    | Effect   | Photo Style Selector: Normal, Soft, Vivid, Forest,<br>Retro, Cool, Calm, Classic, Negative, Custom RGB Image Adjust: ACB, Red-eye Fix, Face Retouch,<br>Brightness, Contrast, Saturation, Add Noise |

## Voice recording

- Voice Recording (Max 10 hours)
- Voice Memo in a photo (Max. 10 sec.)
- Stereo recording

| Storage     |                                                                                                    |                                                      |            |      |        |
|-------------|----------------------------------------------------------------------------------------------------|------------------------------------------------------|------------|------|--------|
| Media       | Internal memory: Approx. 76 MB  External memory (Optional)  SD card (up to 4 GB guaranteed)  SDHC card (up to 8 GB guaranteed)  MMC Plus (up to 2 GB guaranteed, 4 bit 20 MHz)  Internal memory capacity may not match these specifications. |                                                      |            |      |        |
| File format | Photo: JPEG (DCF), EXIF 2.21, DPOF 1.1, PictBridge 1.0 Video: MP4 (H.264 (MPEG4.AVC)) Audio: WAV                                                                                                    |                                                      |            |      |        |
|             | For 1GB SD                                                                                                    |                                                      |            |      |        |
|             |                                                                                                    |                                                      | Super fine | Fine | Normal |
|             | 12 <sub>M</sub>                                                                                                    | 4000 x 3000                                          | 142        | 274  | 389    |
|             | <b>€IO</b> M                                                                                                    | 3984 x 2656                                          | 162        | 302  | 426    |
|             | 9м                                                                                                    | 3968 x 2232                                          | 195        | 355  | 509    |
|             | 8м                                                                                                    | 3264 x 2448                                          | 204        | 361  | 518    |
| Image size  | 5м                                                                                                    | 2592 x 1944                                          | 327        | 547  | 764    |
|             | 3м                                                                                                    | 2048 x 1536                                          | 514        | 774  | 1028   |
|             | 2M                                                                                                    | 1920 x 1080                                          | 840        | 1104 | 1387   |
|             | M                                                                                                    | 1024 x 768                                           | 1420       | 1612 | 1807   |
|             | conditi                                                                                                    | figures are mea<br>ons and may va<br>amera settings. |            | 0    |        |

| Interface                |                                                             |  |  |  |
|--------------------------|-------------------------------------------------------------|--|--|--|
| Digital output connector | USB 2.0 (34 pin)                                            |  |  |  |
| Audio output             | Mono (Internal speaker), Stereo (Microphone)                |  |  |  |
| Video output             | AV: NTSC, PAL (selectable) HDMI 1.2: NTSC, PAL (selectable) |  |  |  |
| DC power input connector | 34 pin, 4.2V                                                |  |  |  |
| Power source             |                                                             |  |  |  |
| Rechargeable battery     | Lithium-ion battery (SLB-10A, 1,050 mAh)                    |  |  |  |

The power source may differ depending on your region.

#### Dimensions (W x H x D)

94.5 x 58.9 x 22.5 mm

### Weight

155 g (without battery and memory card)

#### Camera specifications

#### Operating temperature

0 - 40° C

#### Operating humidity

5 - 85 %

#### Software

Samsung Master, QuickTime® Player 7.5, Adobe Reader

Specifications are subject to change without prior notice.

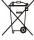

# Correct Disposal of This Product (Waste Electrical & Electronic Equipment)

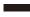

(Applicable in the European Union and other European countries with separate collection systems)

This marking on the product, accessories or literature indicates that the product and its electronic accessories (e.g. charger, headset, USB cable) should not be disposed of with other household waste at the end of their working life. To prevent possible harm to the environment or human health from uncontrolled waste disposal, please separate these items from other types of waste and recycle them responsibly to promote the sustainable reuse of material resources. Household users should contact either the retailer where they purchased this product, or their local government office, for details of where and how they can take these items for environmentally safe recycling. Business users should contact their supplier and check the terms and conditions of the purchase contract. This product and its electronic accessories should not be mixed with other commercial wastes for disposal.

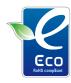

#### Samsung Eco-mark

It is Samsung's own symbol mark is used to effectively communicate Samsung's environmental friendly product activities to the consumers. The mark represents Samsung's continuous effort on development of environmental conscious products.

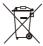

#### Correct disposal of batteries in this product

(Applicable in the European Union and other European countries with separate battery return systems)

This marking on the battery, manual or packaging indicates that the batteries in this product should not be disposed of with other household waste at the end of their working life. Where marked, the chemical symbols Hg, Cd or Pb indicate that the battery contains mercury, cadmium or lead above the reference levels in EC Directive 2006/66. If batteries are not properly disposed of, these substances can cause harm to human health or the environment.

To protect natural resources and to promote material reuse, please separate batteries from other types of waste and recycle them through your local, free battery return system.

The rechargeable battery incorporated in this product is not user replaceable. For information on its replacement, please contact your service provider.

# Index

В D F Α ACB 45, 61 Battery Date and time 75 Face detection Blink Detection 44 Charging 82 Adiustina Deletina files 54 Life 81 Normal 42 Brightness 61 Digital Image Stabilisation 30 Specifications 81 Self-portrait 43 Contrast Smile Shot 43 Digital zoom 20 in Playback mode 61 Beauty Shot mode 29 in Shooting mode 50 Facial brightness 29 Disconnecting the device 67 Blink detection 44 Saturation In Playback mode 61 Facial imperfections 29 Display brightness 74 Burst in Shooting mode 50 Auto Exposure Bracket Flash Display type 18 Sharpness 50 (AEB) 48 Auto 39 DPOF 62 Adobe Reader 65 Continous 48 Fill in 39 Motion capture 48 Dual IS mode 30 Off 38 AF Lamp 76 Red-eve 39 AF Sound 74 Red-eye Fix 39 C Е Anynet+ 76 Slow Sync 39 Camera shake 23 Editing 59 Aperture 28 Focus area Capturing an image 58 Enlarging 56 Center AF 41 Auto Contrast Balance Multi AF 41 Cleaning Error messages 78 (ACB) 45, 61 Body 79 Focus distance Auto mode 19 Exposure 45 Display 79 Auto Macro 40 Lens 79 Macro 40 Normal (AF) 40

Frame guide 27 M Ν O Frame rate 31 Macro 40 Navigation button 13 QuickTime Player 65 Function button 13 Maintenance 79 Quick View 74 0 Function description 74 Memory card Capacity 80 R Optical Image Stabilisation MMC 80 (OIS) 21, 30 н Recordina SD 80 Video 31 Half-pressing 6 SDHC 80 P Voice memo 33 HDTV 63 MFNU button 13 Photo Help Guide mode 22 Recycle bin 55 Meterina Photo quality 35 Red-eve 38 Centre-weighted 46 Photo styles 49 Reset 75 Multi 46 Icons 14 Spot 46 Playback button 13, 15 Resizing 59 Imprint 76 Mode dial 13 Playback mode 52 Resolution ISO speed 39 Motion timer 37 Photo 35 Printing photos 71 Video 35 Movie mode 31 Print order 62 RGB tone Muting Program mode 30 Light source in Playback mode 60 Camera 15 (White balance) 46 in Shooting mode 49 Protecting files 54 Video 31 Long time shutter 28

Rotating 59

S

Samsung Master

Installing 65 Using 68

Scene mode 27

Self-portrait 43

Service centre 83

Settings

Accessing 73 Camera 75 Display 74 Sound 74

Shooting mode

Auto 19
Beauty Shot 29
Dual IS 30
Movie 31
Photo Help Guide 22
Program 30
Scene 27

Smart Auto 26

Shutter speed 28

Slide show 56

Smart Album 53

Smart Auto mode 26

Smile shot 43

Start image 74

T

Timer 36

Transferring files

for Mac 70 for Windows 65

V

Video

Playing 57 Recording 31

Video Out 76

Viewing files

as thumbnails 53 by category 53 on TV 63 Slide show 56

Voice memo

Playing 58 Recording 33

Volume 74

W

White Balance 46

Z

Zoom button 13 Zooming 20

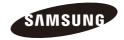

Please refer to the warranty that came with your product or visit our website http://www.samsungcamera.com/ for aftersales service or inquiries.

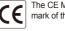